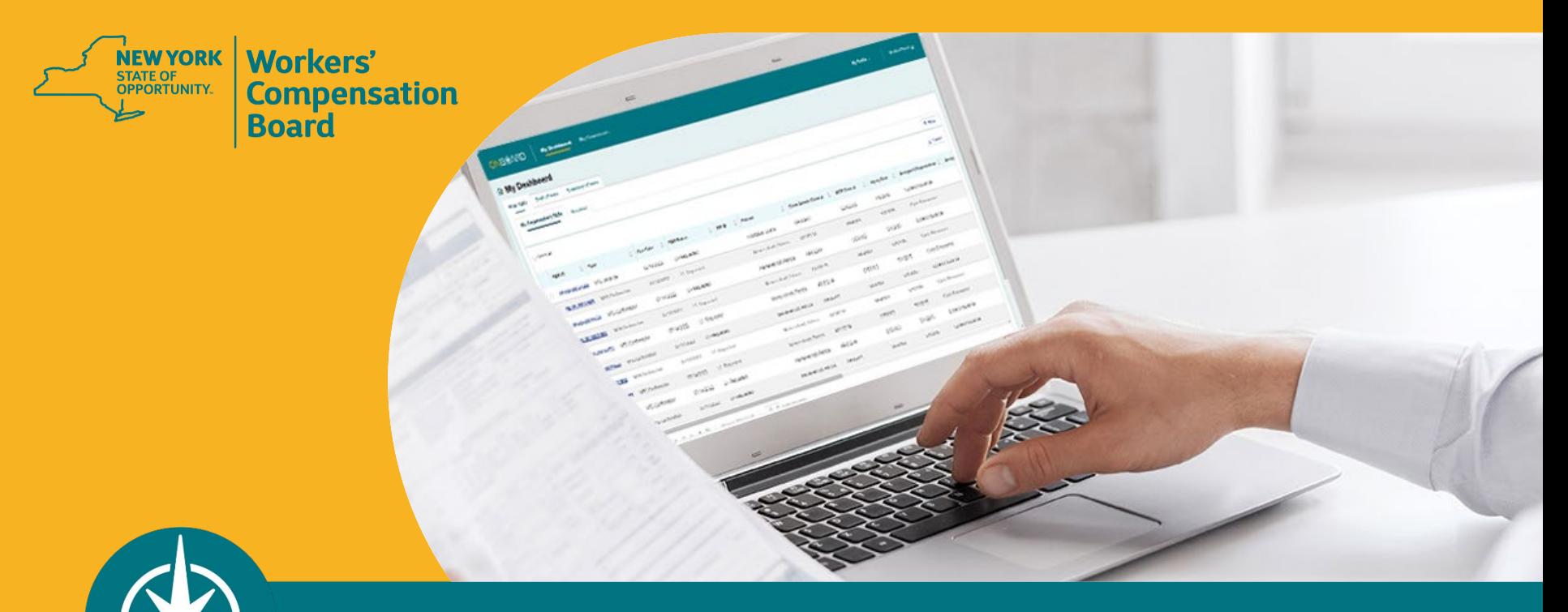

**OnBoard: Limited Release Training for Payers**

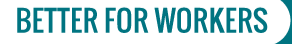

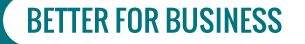

# **Agenda**

- **1. Recap**
- **2. Timeline**
- **3. Registration and Administration**
- **4. Accessing OBLR**
- **5. Dashboard Walkthrough**
- **6. Responding to a Medication Prior Authorization Request**
	- 1. Level 1 Response
	- 2. Level 2 Response
- **7. Training Resources**
- **8. What's Next**

**BETTER FOR WORKERS** 

2

# **OnBoard: Limited Release**

**Digitize and streamline the PAR process for the following requests:**

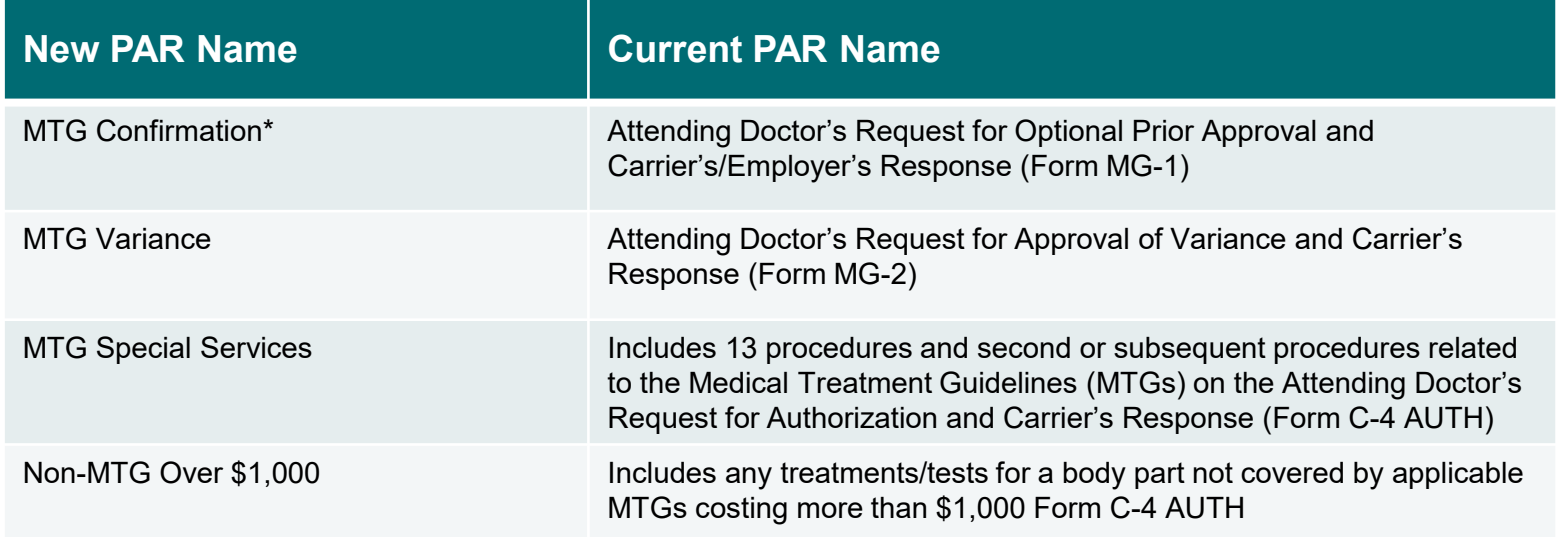

\*Claim Administrators can no longer "opt out" of the process.

A response to the PAR is now mandatory.

#### **BETTER FOR WORKERS**

### **New York State Workers' Compensation Board**

# **New PARs in OnBoard**

- **Medication PARs (replacing the current Drug Formulary Prior Authorization Request Process)**
- **EDURABLE Medical Equipment PARS**
- **Non-MTGs under or = \$1,000**

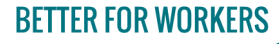

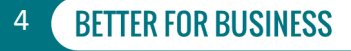

### **Timeline**

### **1. Phase One**

Medication PARs *\*includes medical marijuana requests via a Medication PAR* March 7, 2022

### **2. Phase Two**

Durable Medical Equipment PARs April 4, 2022

### **3. Phase Three**

Treatment/Testing PARs May 2, 2022

### **BETTER FOR WORKERS**

**New York State Workers' Compensation Board** 

5

# **Registration**

- **The payer (insurer, self-insured entities, or third–party administrator)**  access is granted using organizational profiles based on eClaims Trading Partner information. The insurer is ultimately responsible for the review of PARs.
- **Medical Review Organization (MRO**) A payer may designate a medical review organization to review their PARS.
- **Pharmacy Benefit Manager (PBM)** PBMs may be designated by the payer to review Level 1 Medication PARs.

**Visit the Medical Portal webpages for payer registration and OnBoard administration information.**

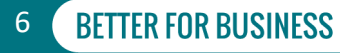

# **OnBoard Administration**

- **Ensure all roles are set up for OnBoard Limited Release.**
	- **Payer Online (User) Administrator**
	- **Norkload Administrator**
	- **Level 1 Reviewer**
	- $\blacksquare$  Level 2 Reviewer
- **Payer Online (User) Administrators should verify they have designated notification emails for every PAR type and level in their medical portal administration application.**
- **View administration instructions on the Medical Portal webpage to assign user roles.**

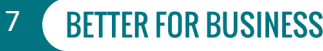

# **Phase One Information**

- **E** Only Medication PARs.
- **Drug Formulary** 
	- Application not accessible as of 5 p.m. on Friday, March 4. It will be available again as "read-only) on Monday, March 7 for review of previously approved medication requests.
	- PARs in progress as of 5 p.m. on Friday, March 4 will be suspended and converted to a Medication PAR in OBLR. Processing will continue in OBLR on Monday, March 7.
	- Refills and renewals of prescription medications must comply with the Drug Formulary as of Monday, March 7.

### **BETTER FOR WORKERS**

### **New York State Workers' Compensation Board**

8

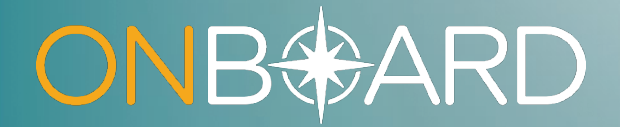

# **Accessing OnBoard: Limited Release**

# **How to Access OBLR**

**Locate Online Services dropdown on Board website Select Medical Portal** 

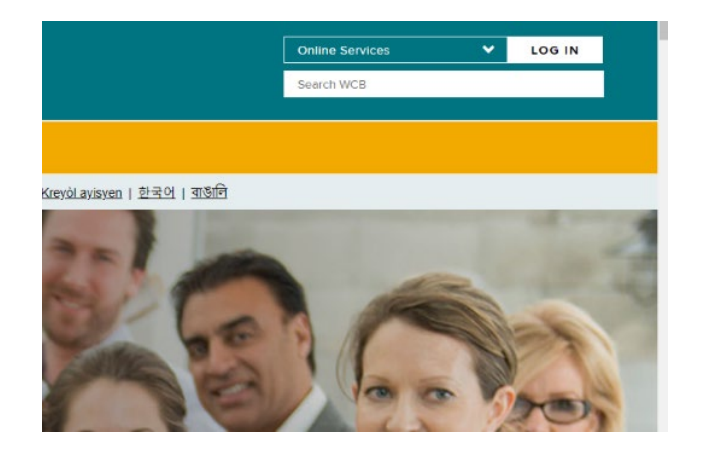

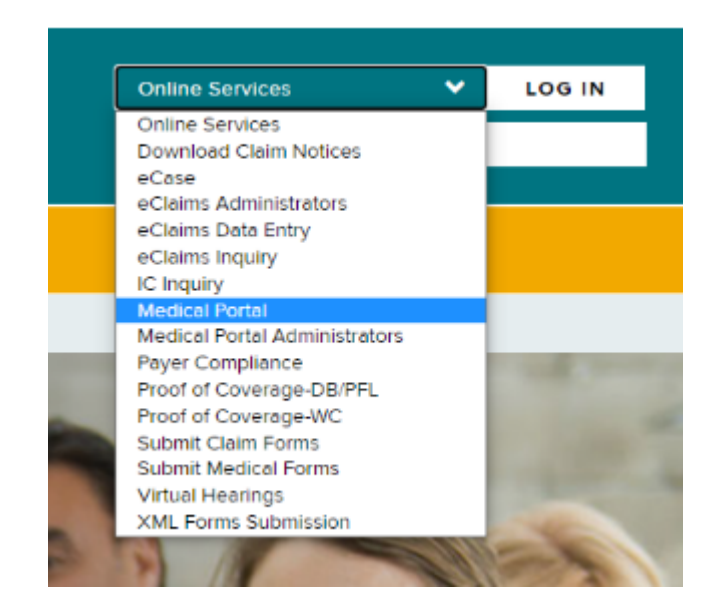

#### **BETTER FOR WORKERS**

### **New York State Workers' Compensation Board**

# **How to Access OBLR**

**Enter NY.GOV Username and Password Select**  $\bigoplus$  **Prior Authorization PAR** 

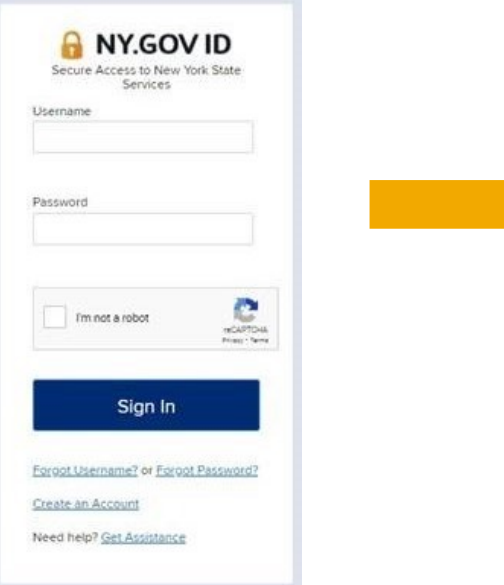

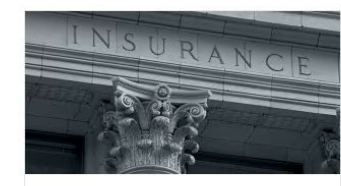

P

N

In

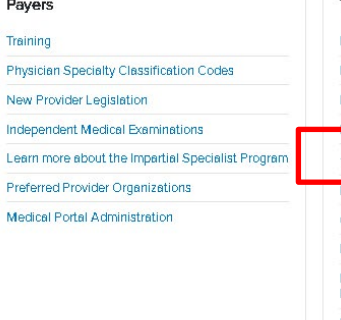

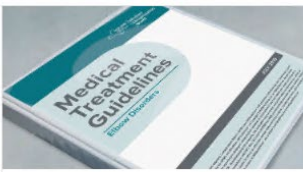

Treatment **Medical Treatment Guidelines** MTG Lookup Tool

Drug Formulary Overview

**OD** Prior Authorization Request (PAR)

Prior Authorization Request (PAR) Overview Guidelines for Determining Impairment

Diagnostic Testing Network Lookup

Medical Treatment Guidelines - Insurer **Requirements** 

Drug Formulary Prior Authorization - "VIEW ONLY

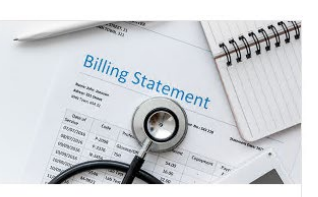

**Billing** Medical Fee Schedules Employer Coverage Search Web Submission of Claim Forms CMS-1500 Initiative **XML Forms Submission** 

### **BETTER FOR WORKERS**

### **New York State Workers' Compensation Board**

**BETTER FOR BUSINESS** 

11

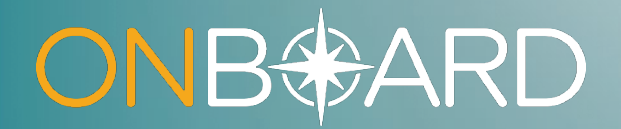

# **Dashboard Walkthrough**

# **Workload Administrator Dashboard**

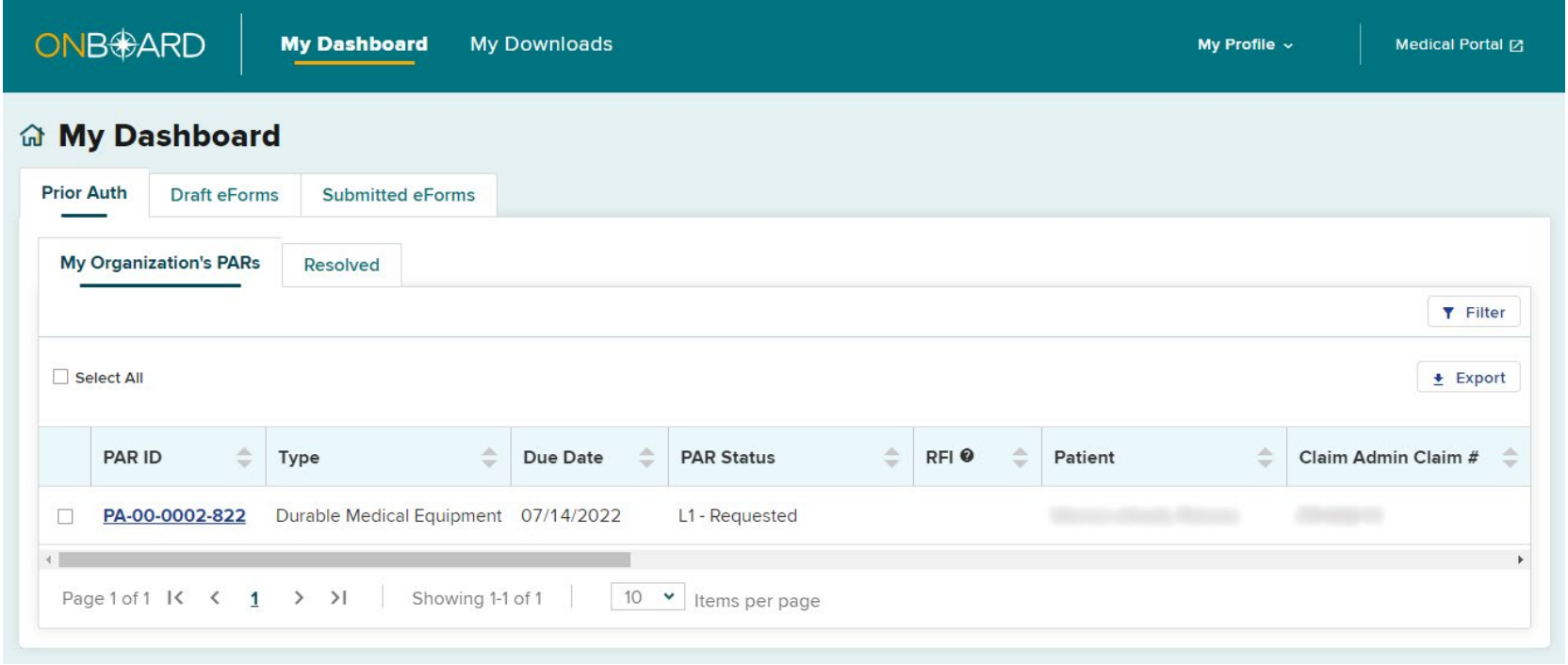

#### **BETTER FOR WORKERS**

### **New York State Workers' Compensation Board**

# **Workload Administrator Assigning PARs**

#### 命 My Dashboard

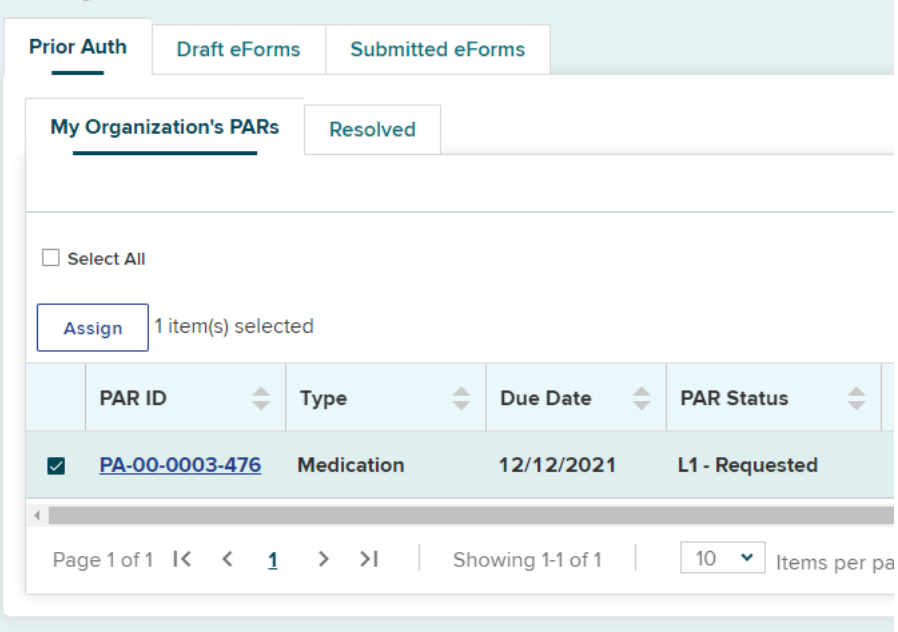

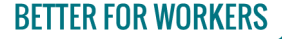

**New York State Workers' Compensation Board** 

## **Workload Administrator Assigning PARs**

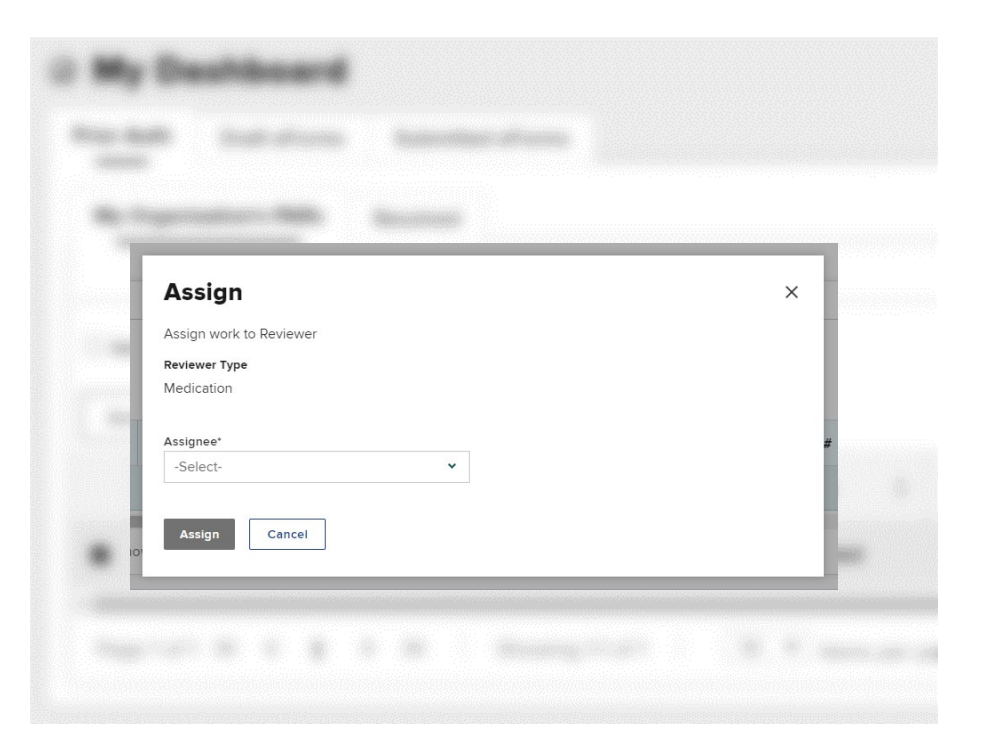

### **BETTER FOR WORKERS**

### **New York State Workers' Compensation Board**

# **Workload Administrator Assigning PARs**

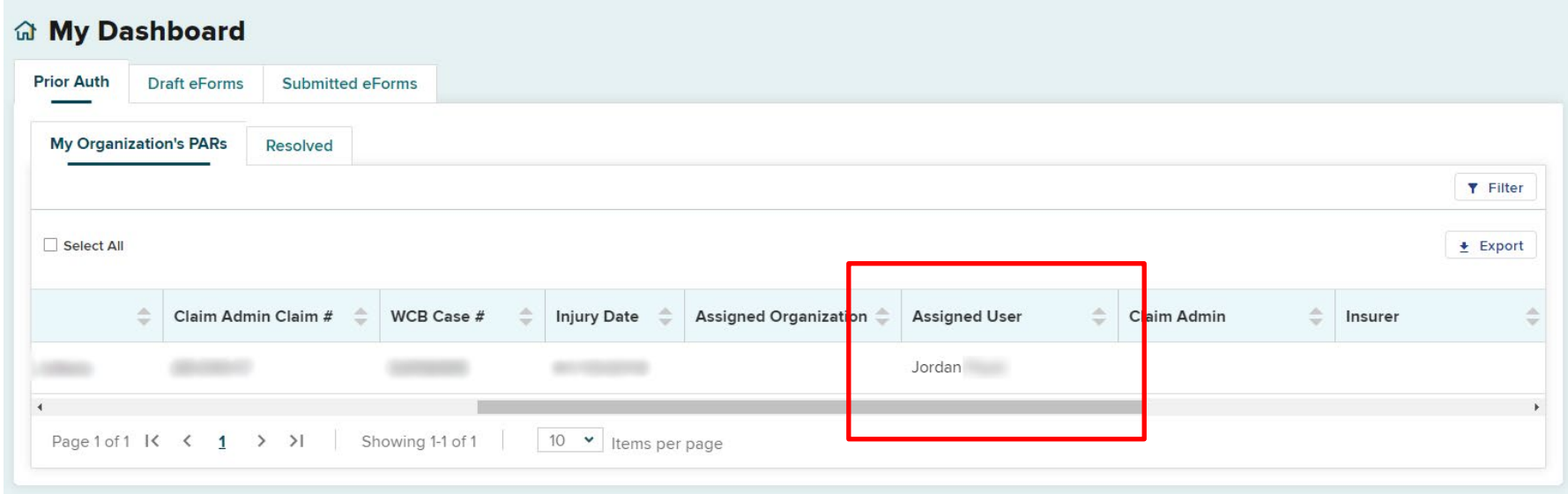

#### **BETTER FOR WORKERS**

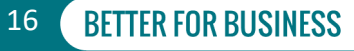

### **Level 1 or Level 2 Reviewer Dashboard**

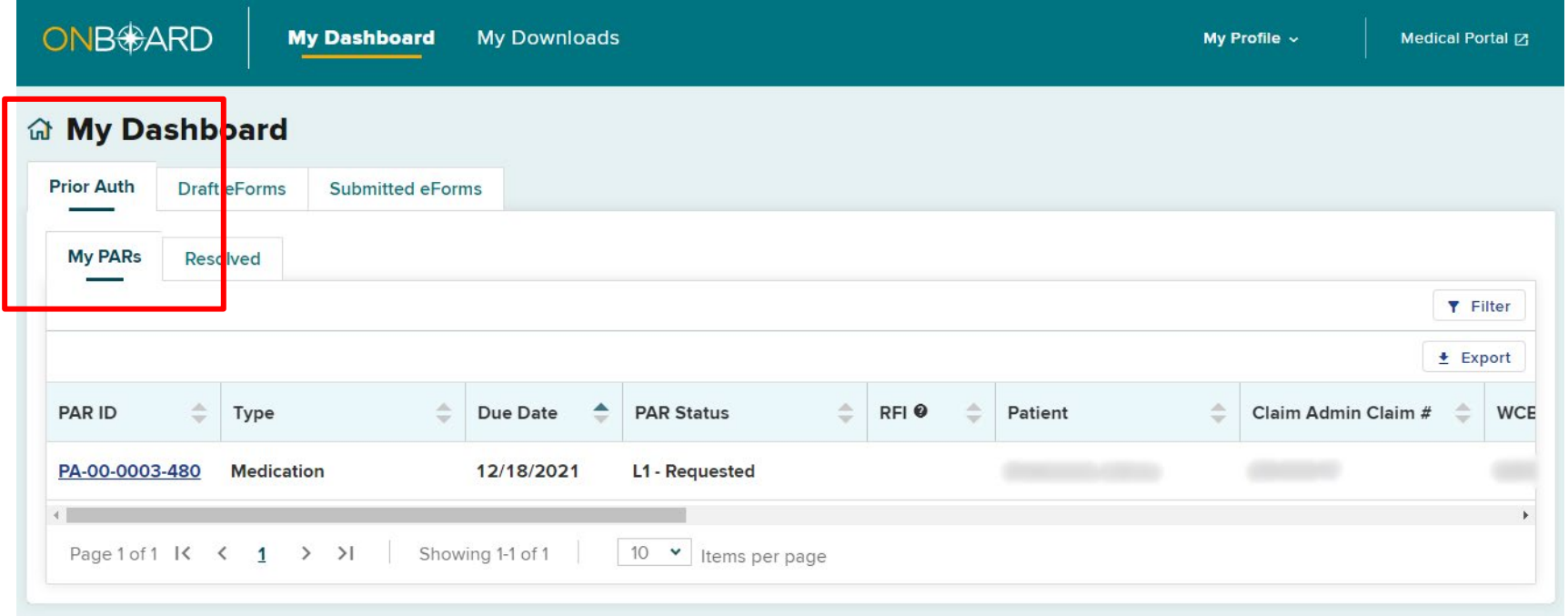

### **BETTER FOR WORKERS**

**New York State Workers' Compensation Board** 

# **Workload Administrators Who Are Also Designated Reviewers**

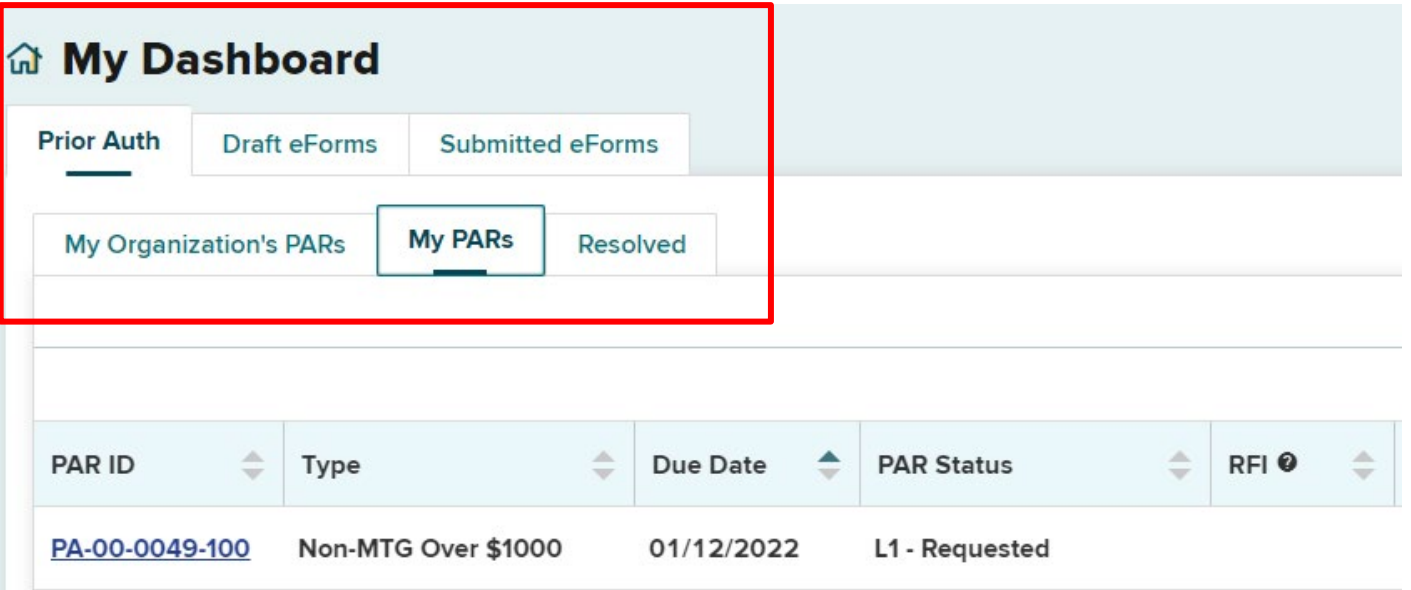

**New York State Workers' Compensation Board** 

18

# **My Downloads**

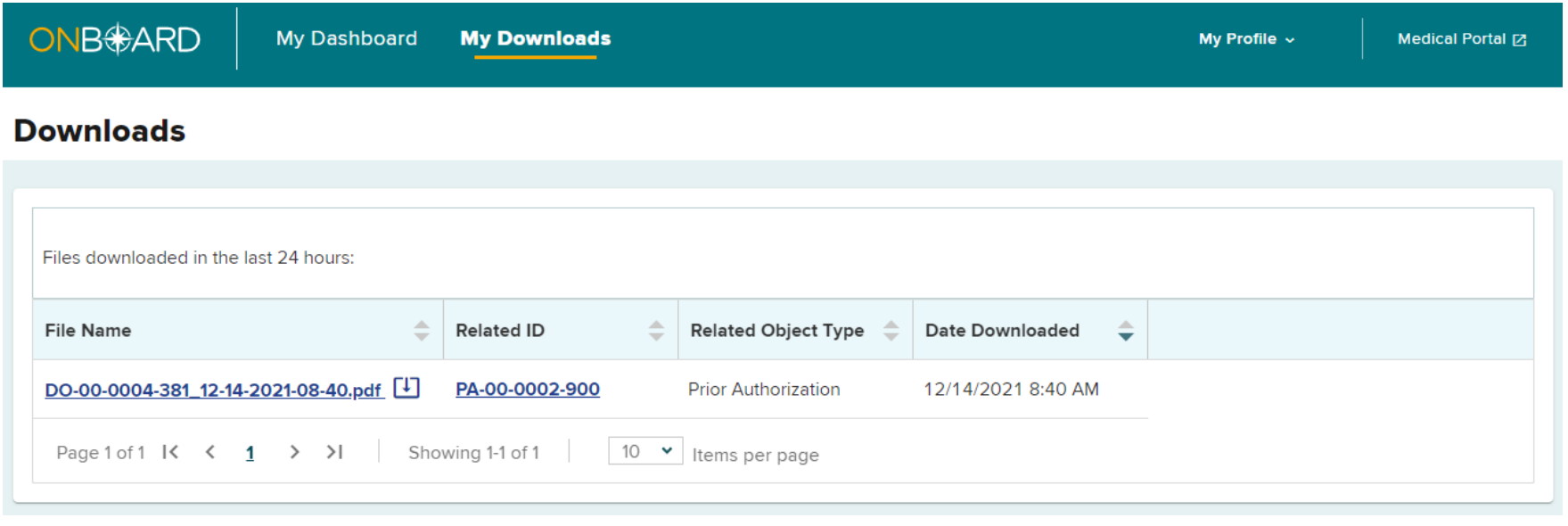

### **BETTER FOR WORKERS**

### **New York State Workers' Compensation Board**

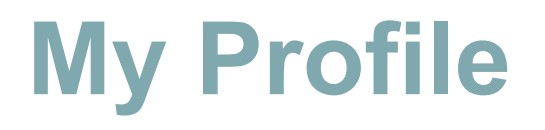

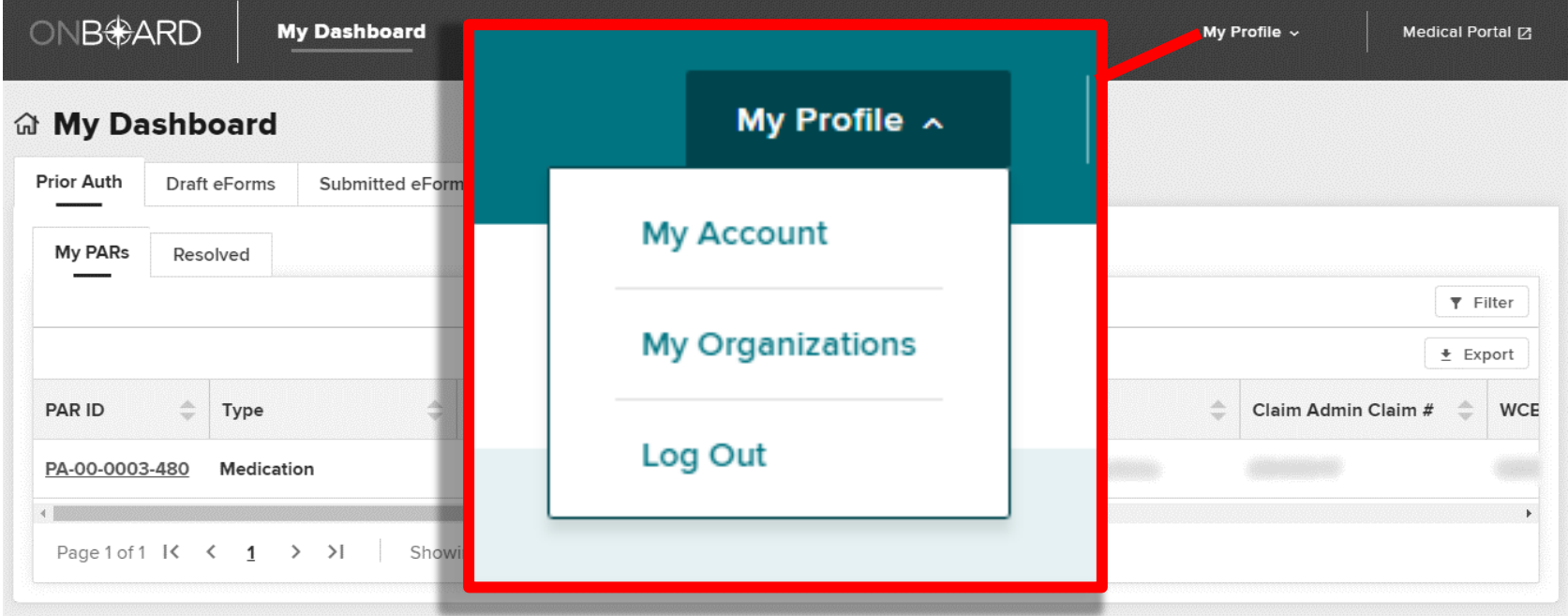

### **BETTER FOR WORKERS**

### **New York State Workers' Compensation Board**

# **My Account**

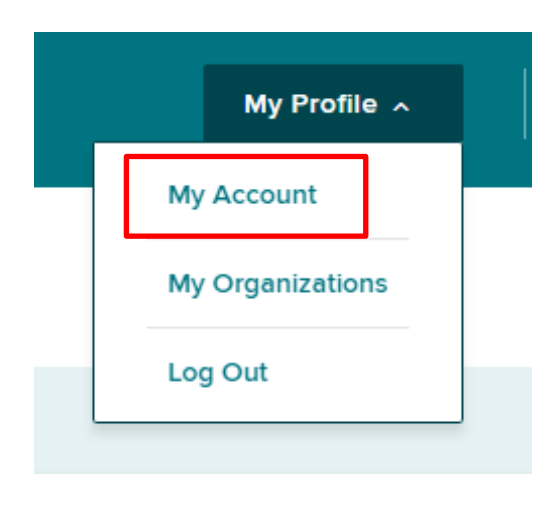

#### **Your Profile**

#### **My Account**

Your User Name is a Board assigned User ID and cannot be changed. Updates to the name and email address associated to your account must be made through the Medical Portal administration application. If you are not a health care provider or online user administrator you must speak with your organization's user administrator. More information can be found on the Board's Website. **User Name User Email Address** Training.PayerWorkloadAdmin **Contact Information First Name Middle Name Last Name Name Suffix** TestUser TestUser **Phone Country Code\* Phone Number\*** Extension **Phone Type**  $+1$ (555) 555-5555 Mobile  $\checkmark$ **Notification Preferences** Please select the notifications you would like to opt-in to receive PAR Status Update - Email New Item in Queue - Email √ Text Message Opt-In - Standard Carrier Msg & Data Rates May Apply. Save Cancel

### **BETTER FOR WORKERS**

### **New York State Workers' Compensation Board**

# **My Organizations**

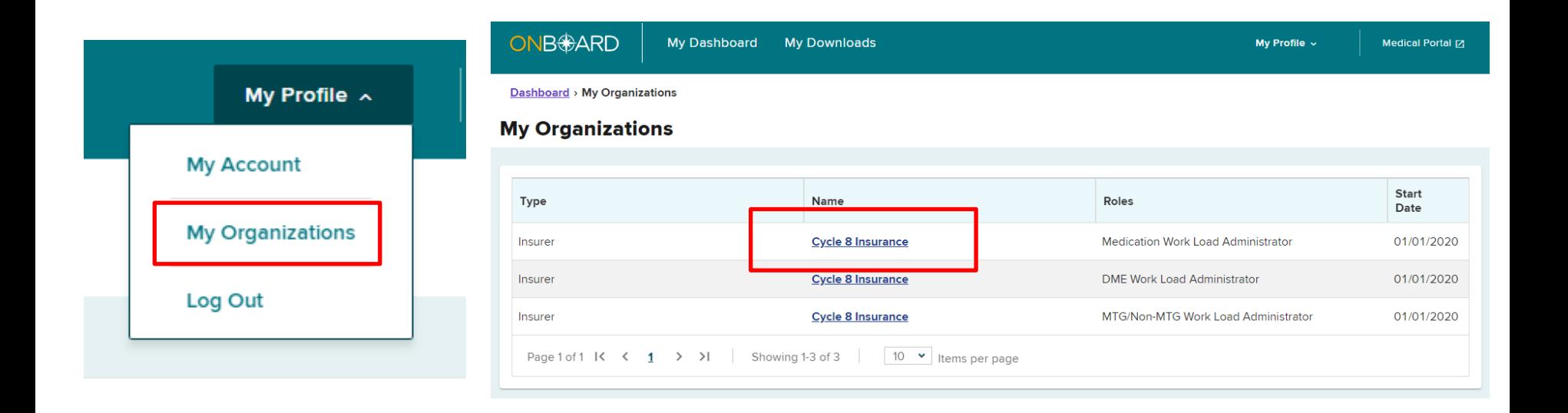

#### **BETTER FOR WORKERS**

**New York State Workers' Compensation Board** 

22

# **Organization Details**

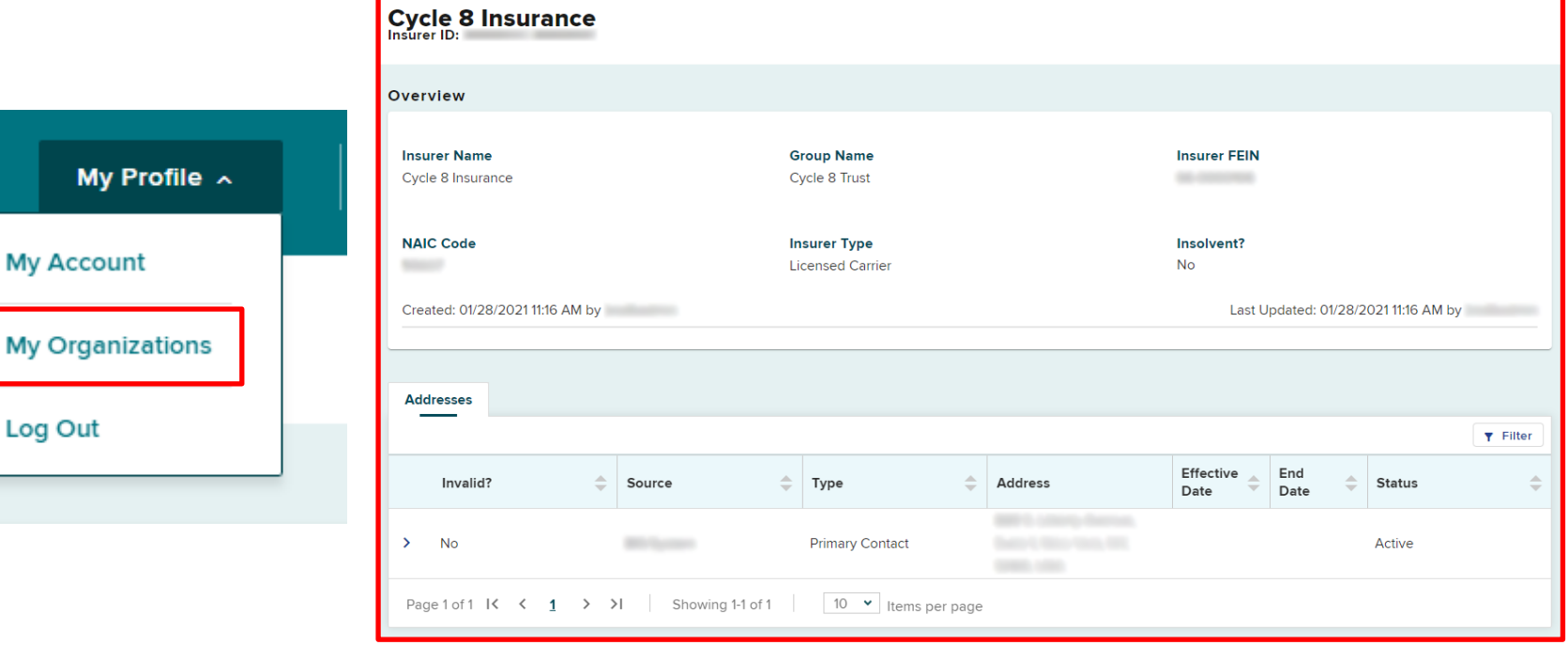

### **BETTER FOR WORKERS**

### **New York State Workers' Compensation Board**

# **Log Out**

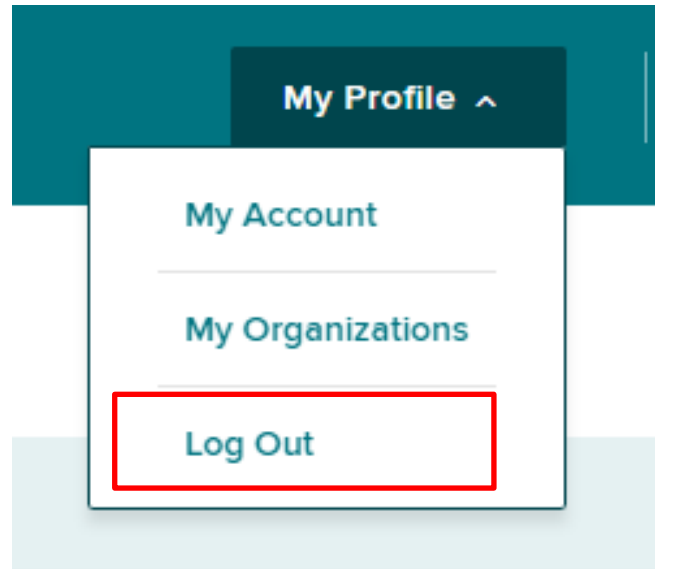

### **BETTER FOR WORKERS**

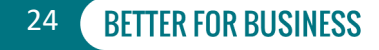

# **Dashboard Features Sorting Columns**

**BETTER FOR WORKERS** 

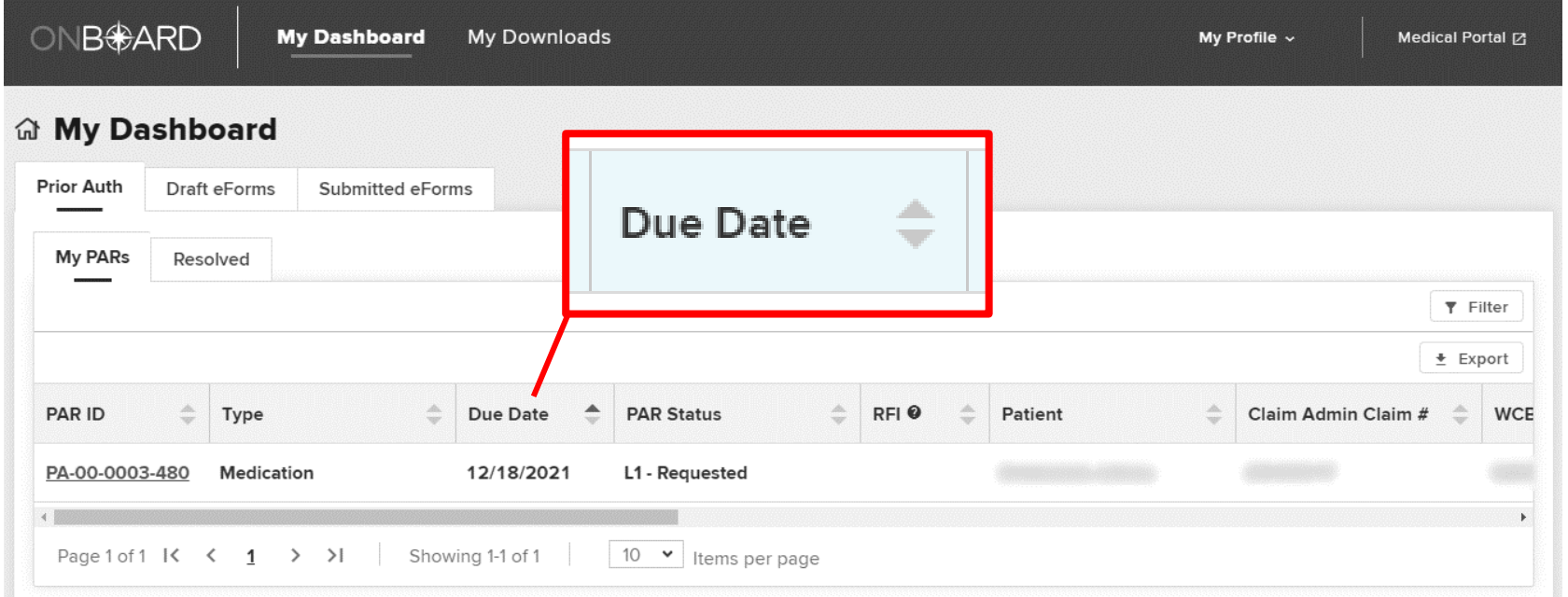

**New York State Workers' Compensation Board** 

# **Dashboard Features Filtering Columns**

### **命 My Dashboard**

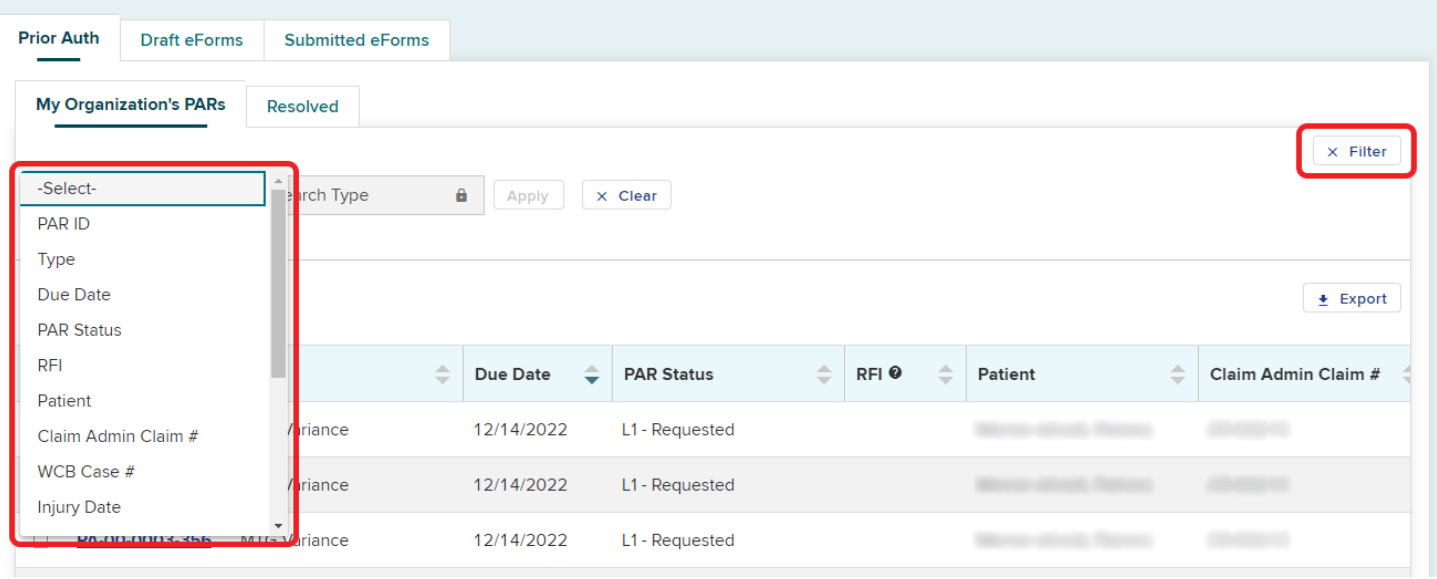

#### **BETTER FOR WORKERS**

### **New York State Workers' Compensation Board**

# **Dashboard Features Export**

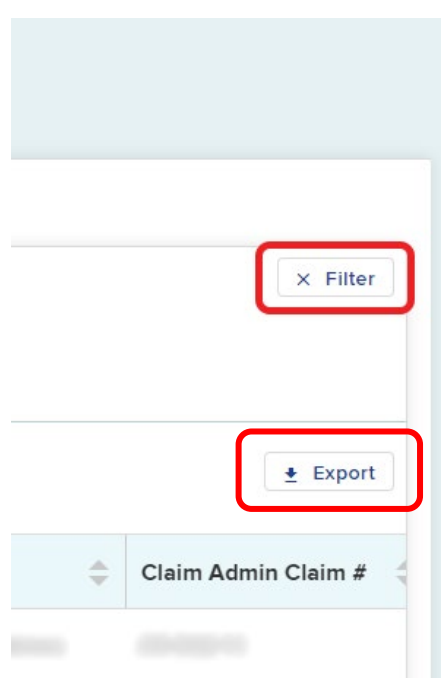

### **BETTER FOR WORKERS**

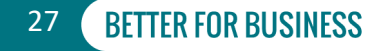

### **PAR Status on Dashboard**

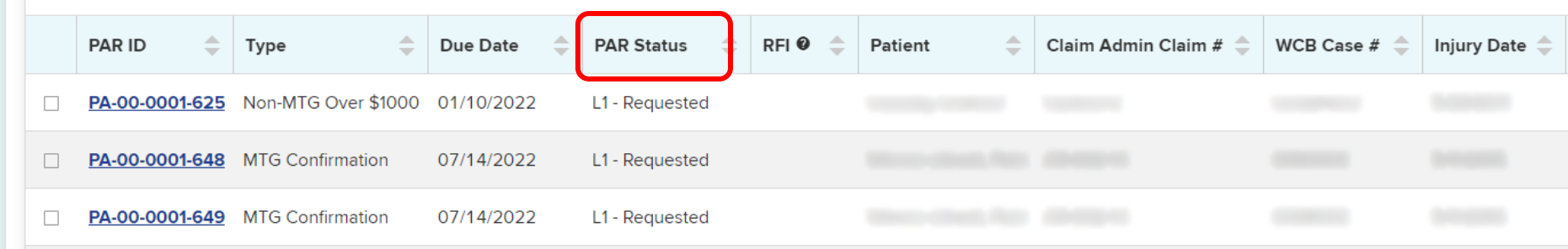

**Examples: L1 – Requested, L1 – Denied, L2 – Requested, L2 – Granted in Part, L3 – Review Requested, L3 – Review Rejected**

#### **BETTER FOR WORKERS**

**New York State Workers' Compensation Board** 

28

**RETTER FOR RUSINESS** 

# **Prior Auth – Resolved Tab**

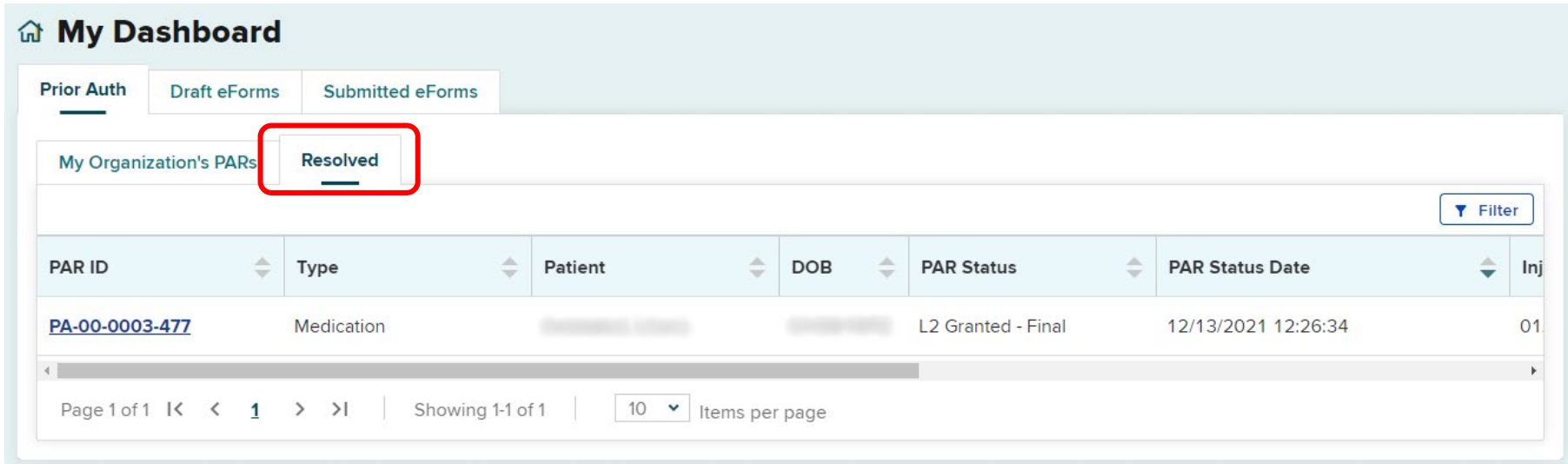

### **BETTER FOR WORKERS**

**New York State Workers' Compensation Board** 

# **Draft eForms Tab**

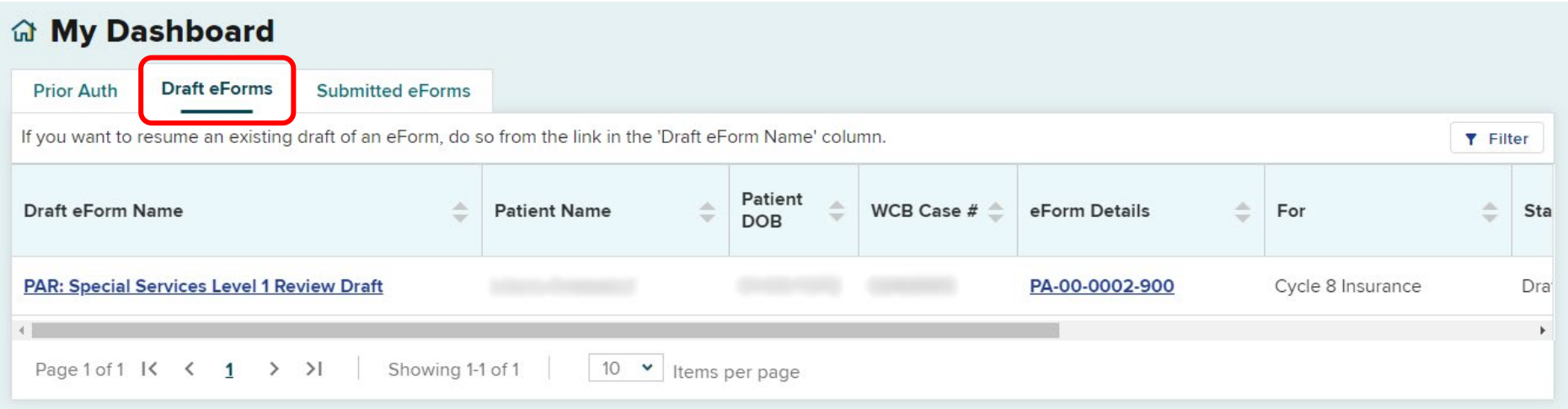

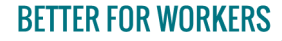

**New York State Workers' Compensation Board** 

# **Discard Draft**

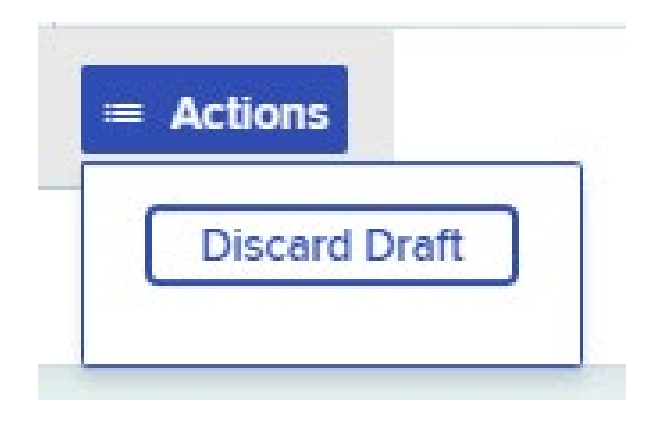

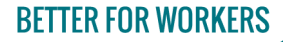

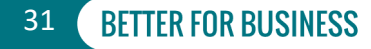

# **Submitted eForms**

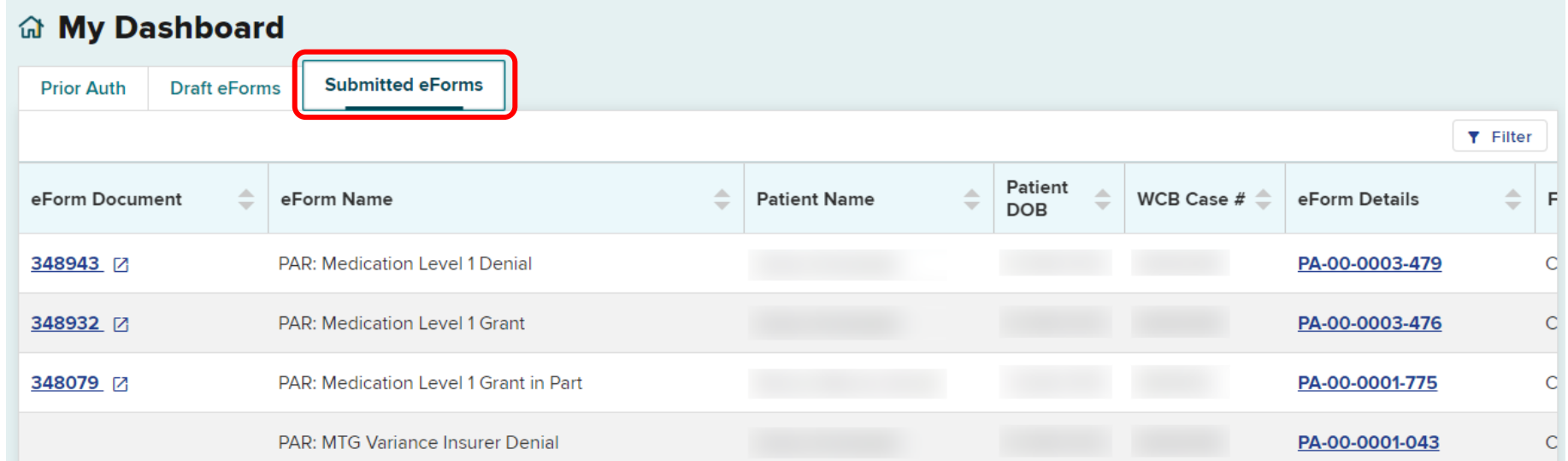

**BETTER FOR WORKERS** 

**New York State Workers' Compensation Board** 

# **Submitted eForms**

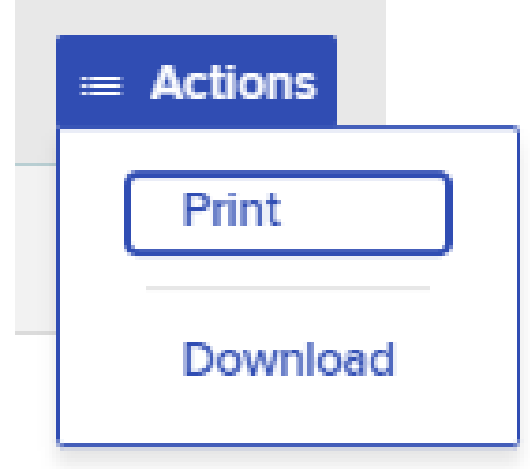

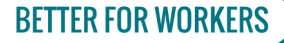

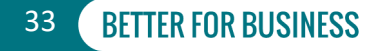

# **PAR Details**

**Patient Name:** 

Patient DOB: 12/26/1975

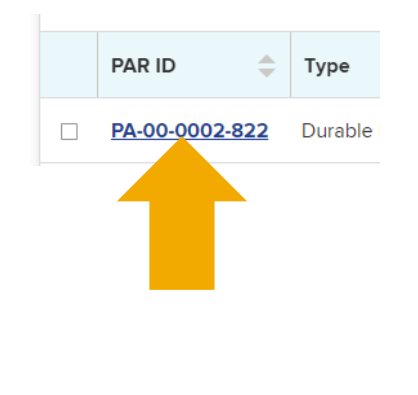

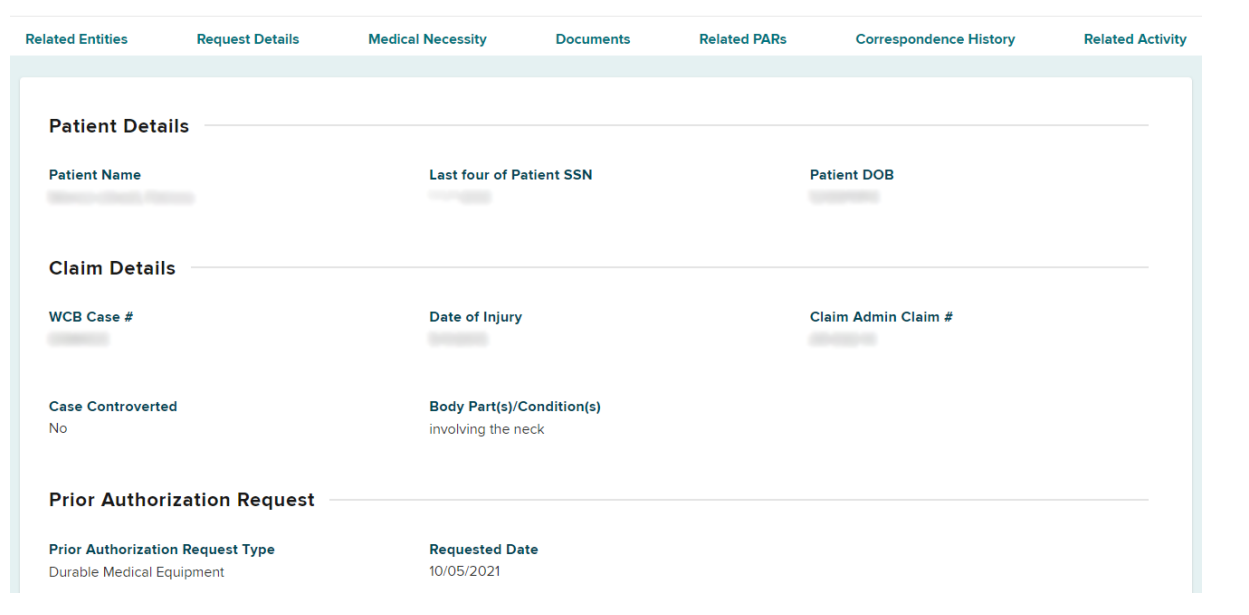

Status: L1 - Requested

System ID: PA-00-0002-822

### **BETTER FOR WORKERS**

### **New York State Workers' Compensation Board**

WCB Case #:

Date of Iniury:

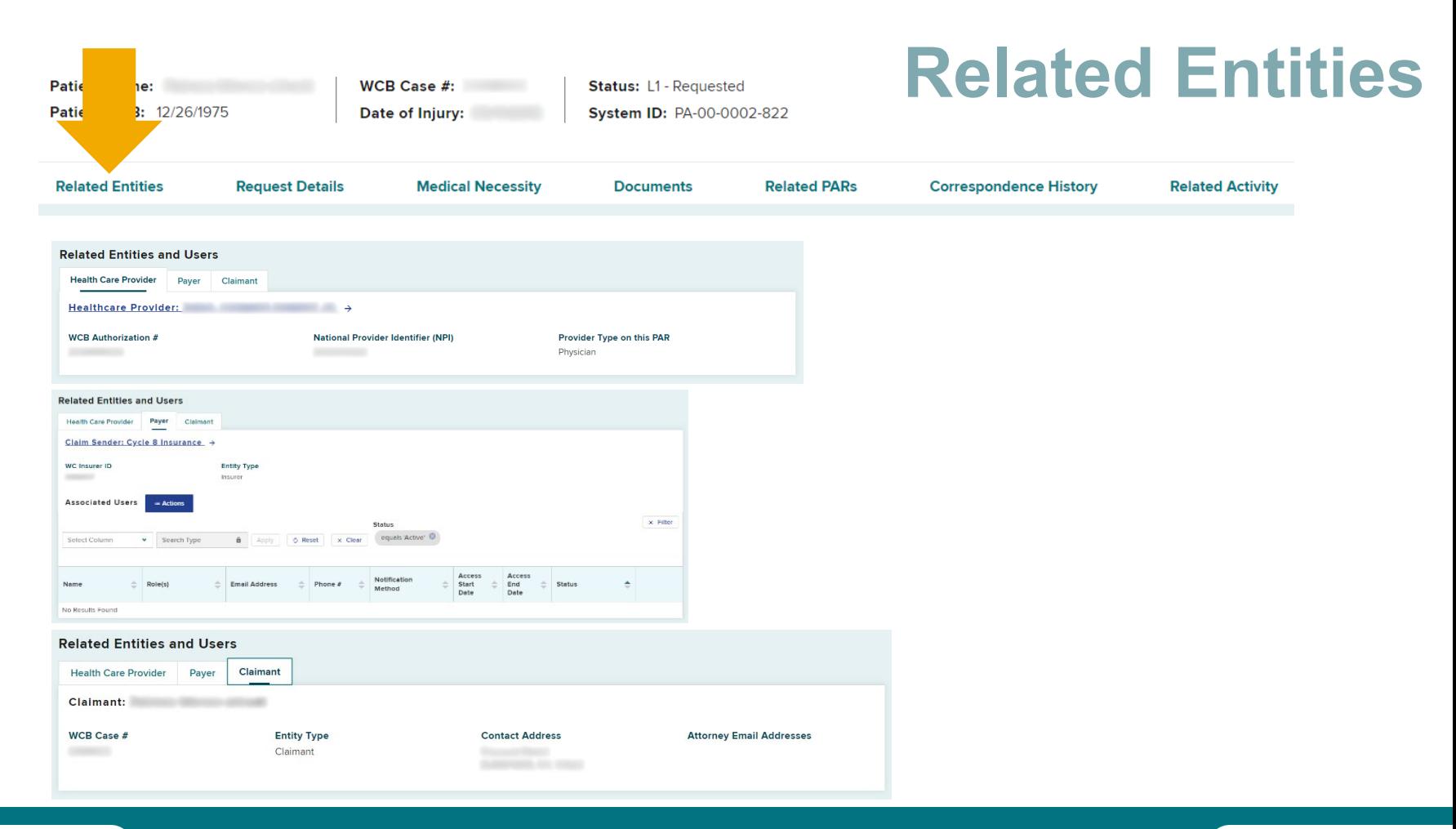

### **BETTER FOR WORKERS**

### **New York State Workers' Compensation Board**

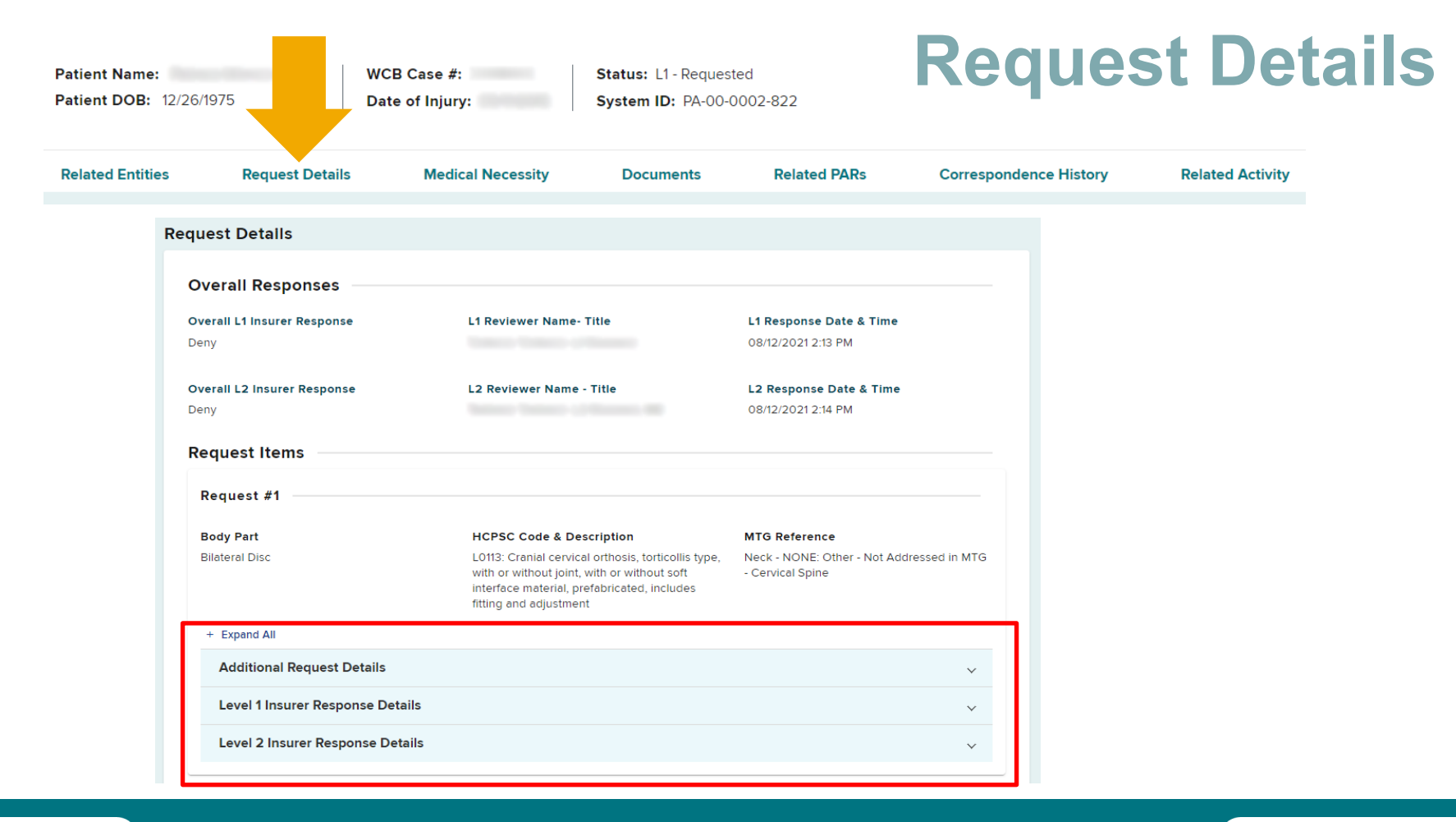

### **BETTER FOR WORKERS**

### **New York State Workers' Compensation Board**
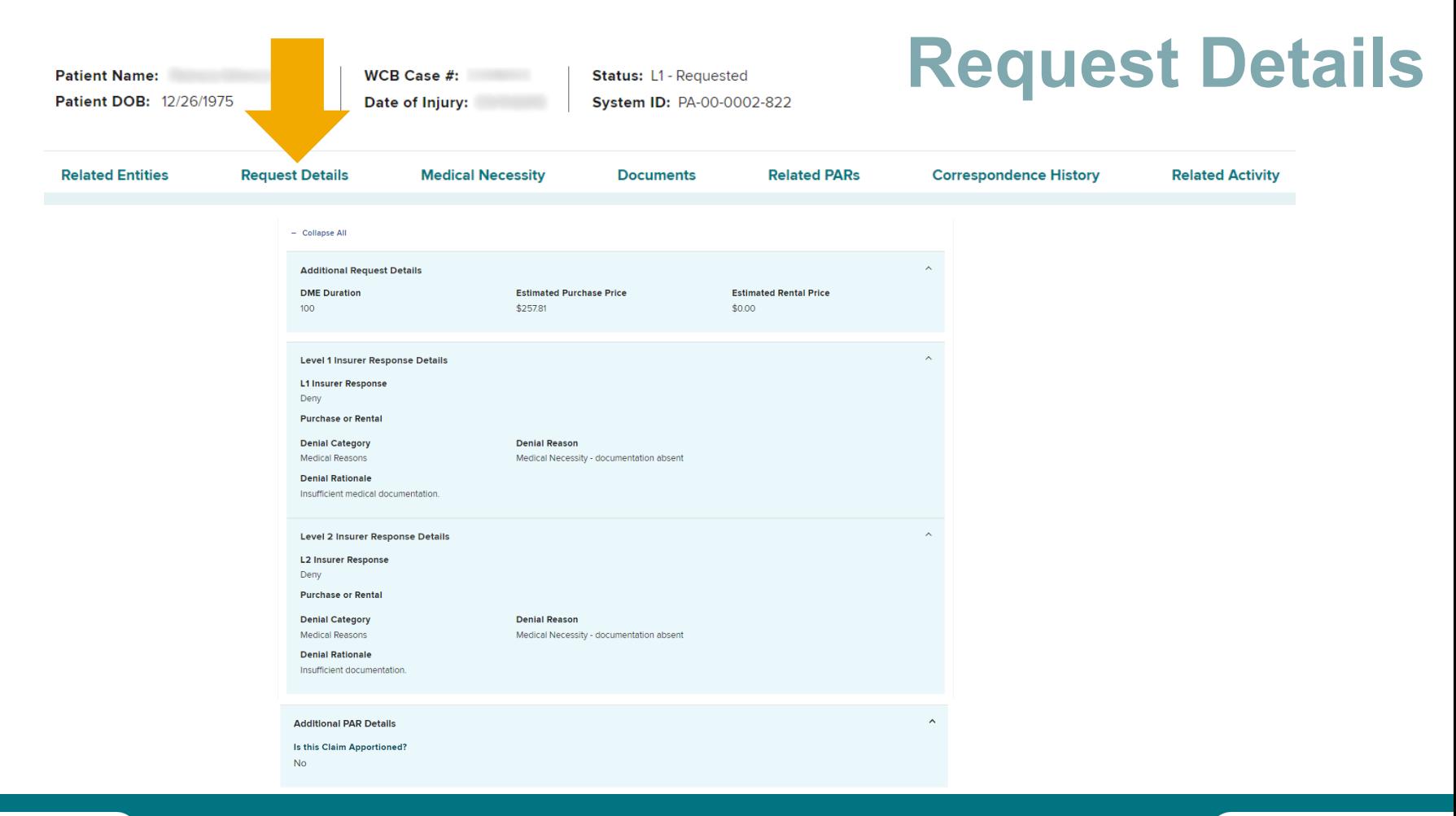

### **BETTER FOR WORKERS**

### **New York State Workers' Compensation Board**

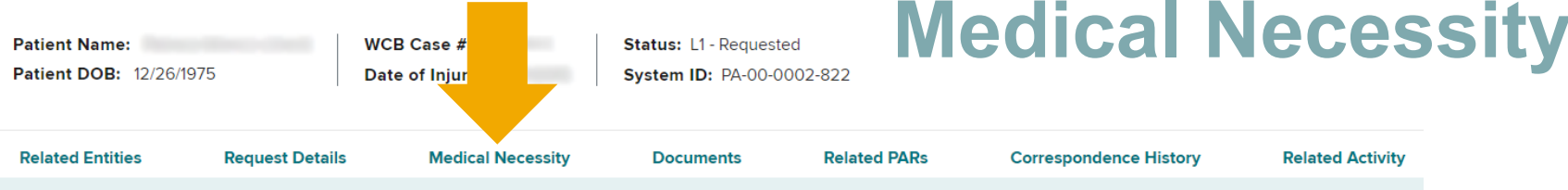

å

#### **Statement of Medical Necessity**

**Statement Of Medical Necessity** 

Statement of medical necessity entered here.

Information related to medical necessity may also be viewed in the Documents section below if the provider uploaded supporting documentation.

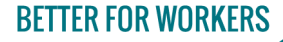

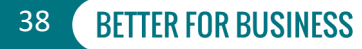

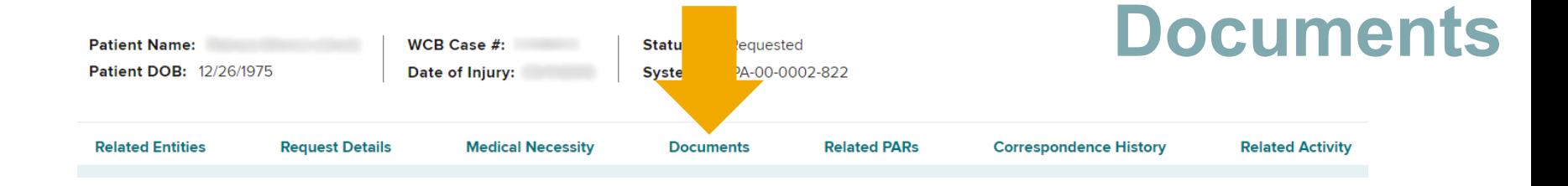

#### **Documents**

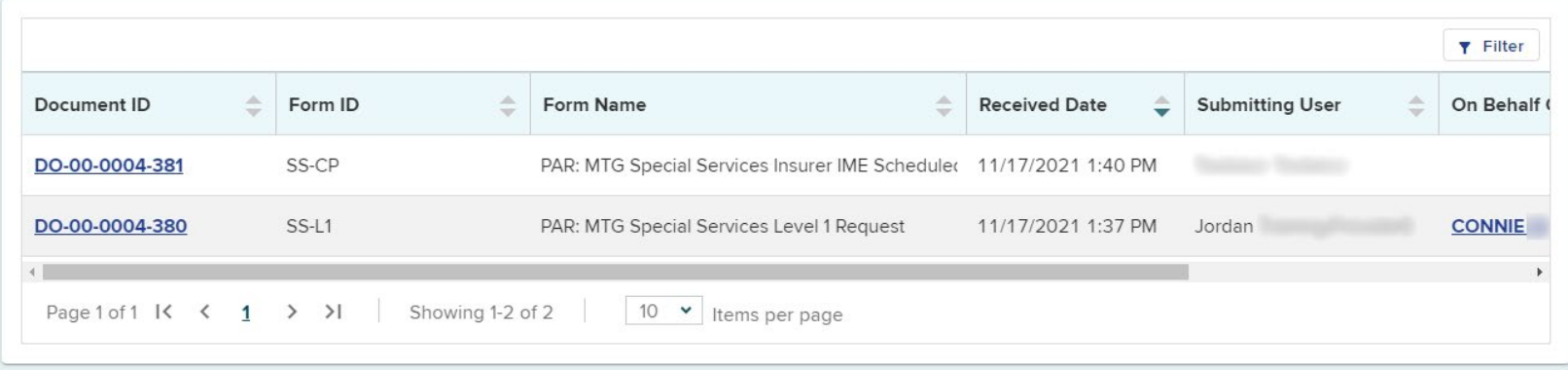

### **BETTER FOR WORKERS**

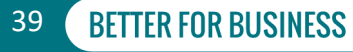

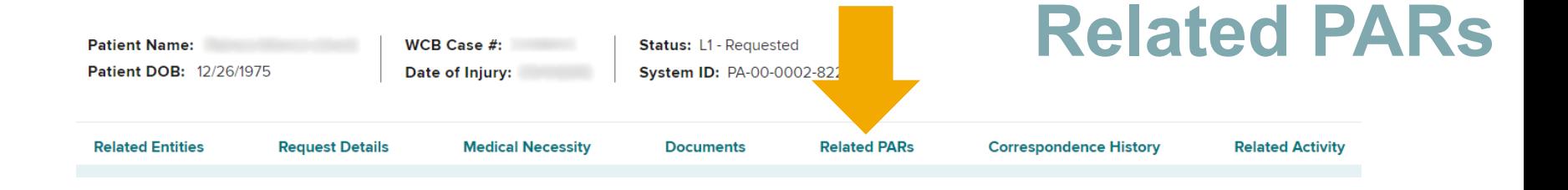

**Related PARs** 

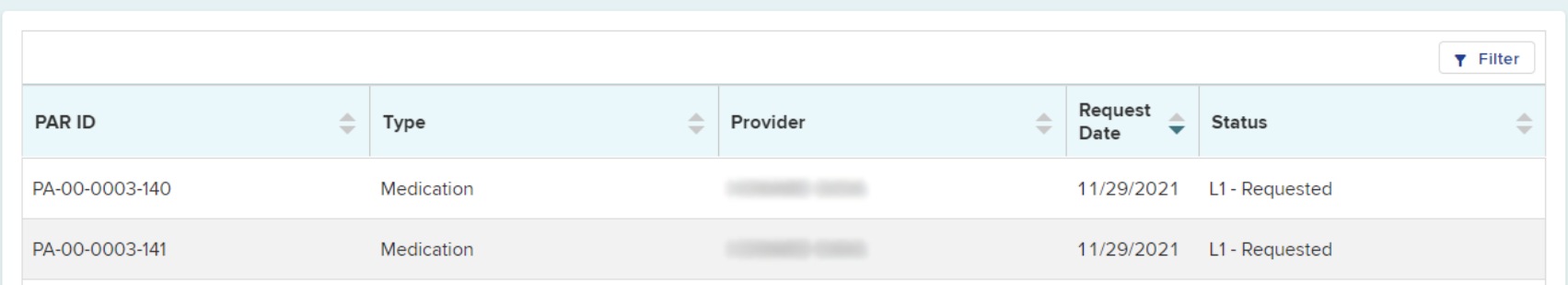

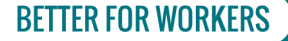

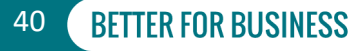

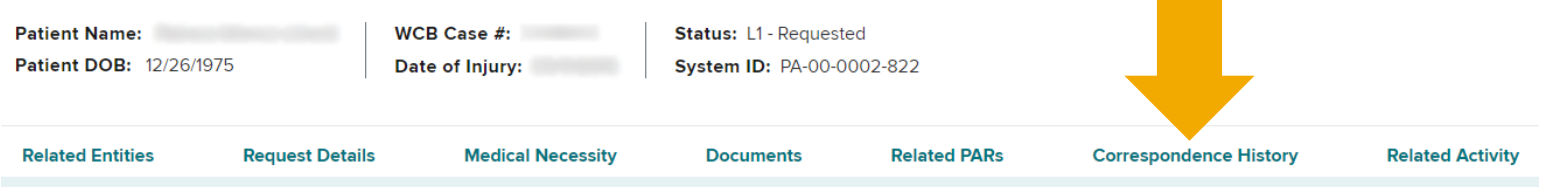

**Correspondence History** Supporting Response Activity ≐ **Activity Status** ÷ ۸  $\Rightarrow$ Comments Assignee Attachment Date Provider Response Requested Ready Please provide more med  $\Box$ 09/28/2021  $\equiv$  Actions Please provide more medical documentation.  $10 - 4$ Showing 1-1 of 1 Page 1 of 1 K  $\leftarrow$  1  $\rightarrow$  $>1$ Items per page

### **BETTER FOR WORKERS**

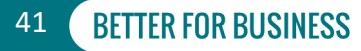

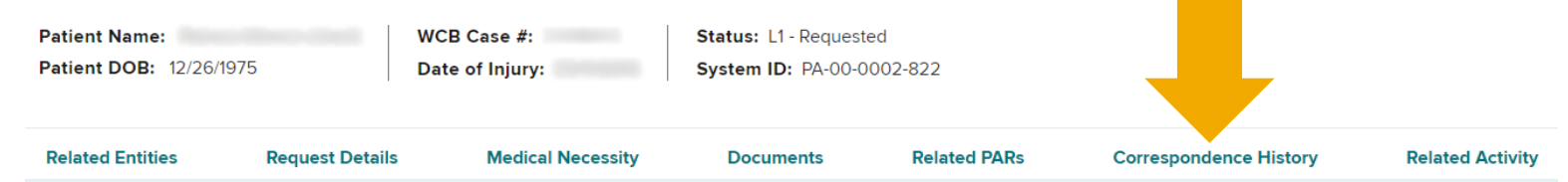

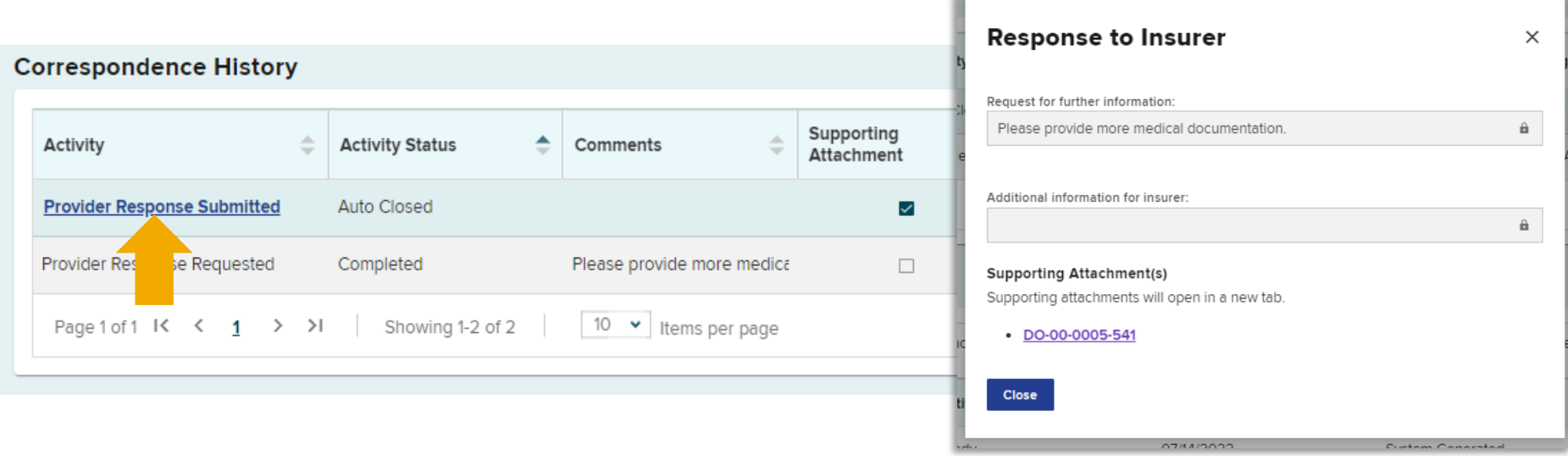

### **BETTER FOR WORKERS**

New York State Workers' Compensation Board

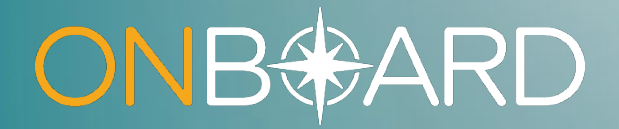

# **Responding to a Medication Prior Authorization Request**

## **Level 1 Review**

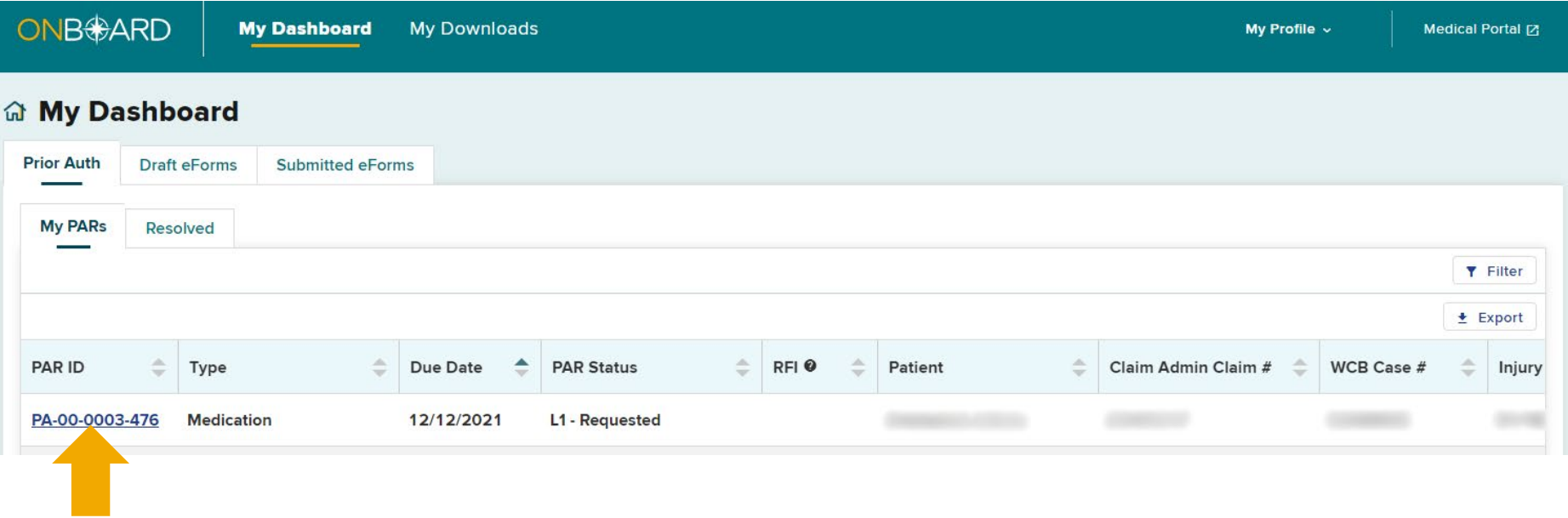

### **BETTER FOR WORKERS**

## **New York State Workers' Compensation Board**

## **PAR Details**

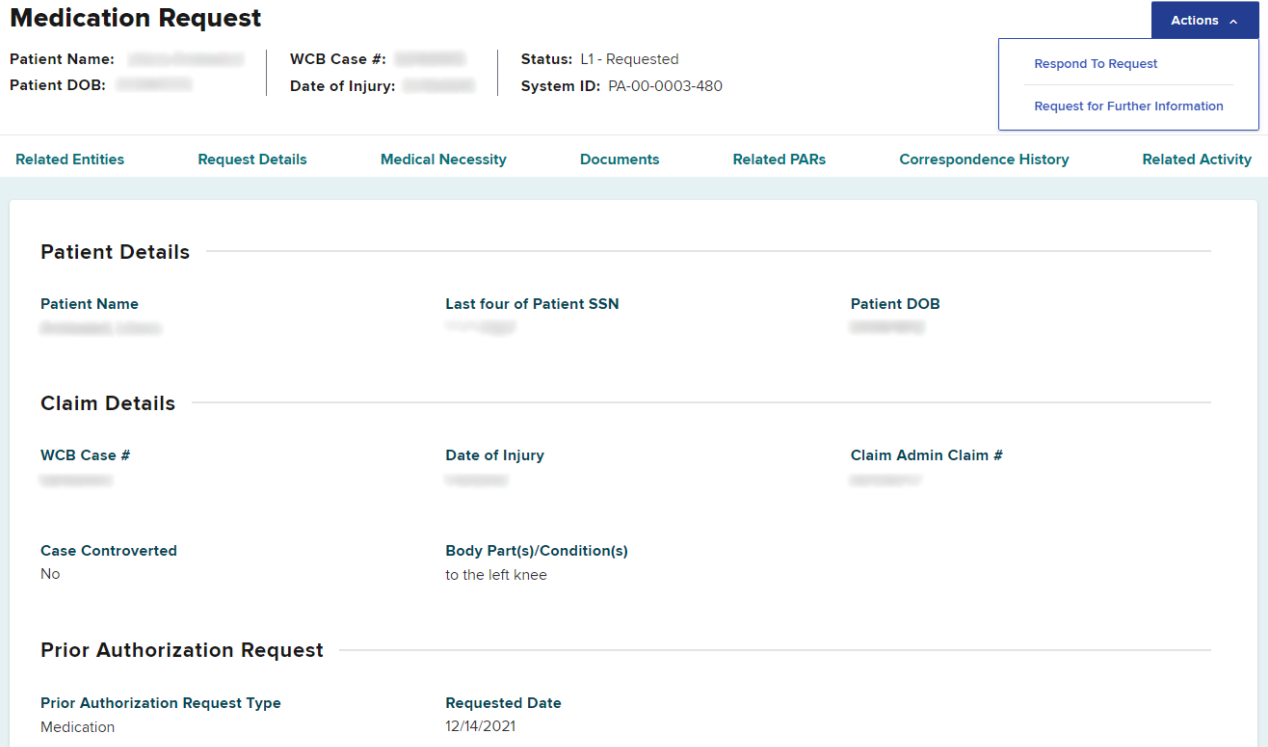

**BETTER FOR WORKERS** 

## **New York State Workers' Compensation Board**

**BETTER FOR BUSINESS** 

45

# **Request For Further Information**

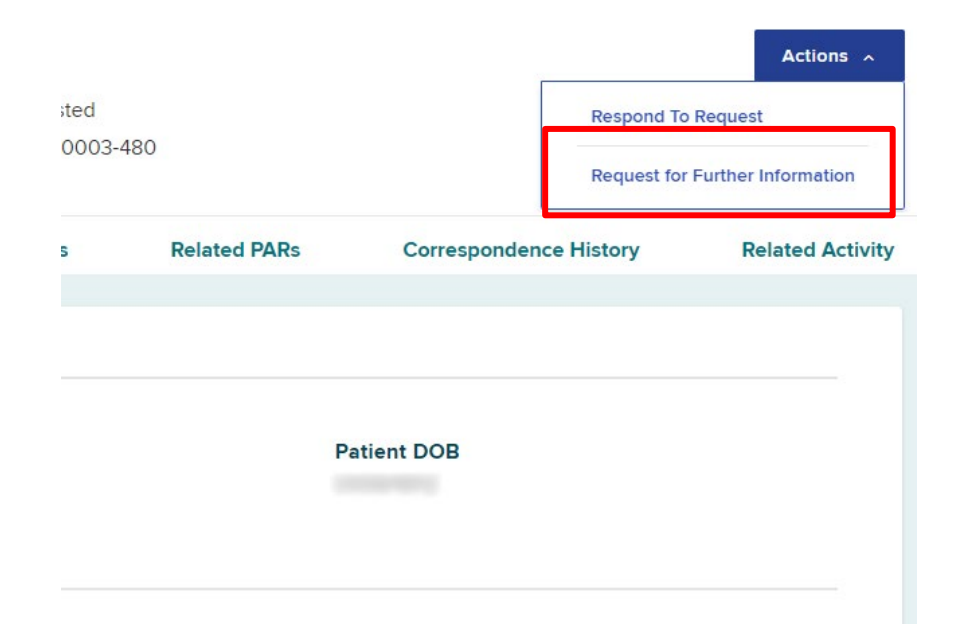

**BETTER FOR WORKERS** 

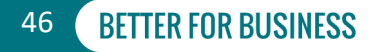

## **Request For Information**

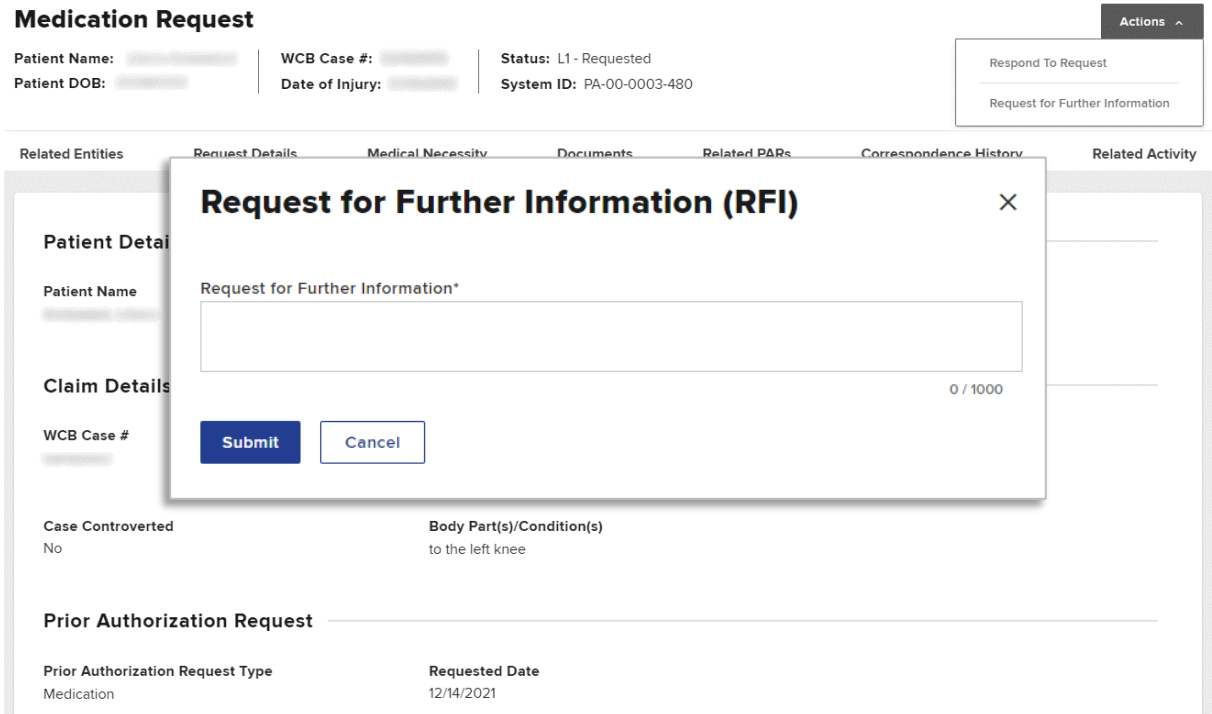

### **BETTER FOR WORKERS**

### **New York State Workers' Compensation Board**

# **Request For Information**

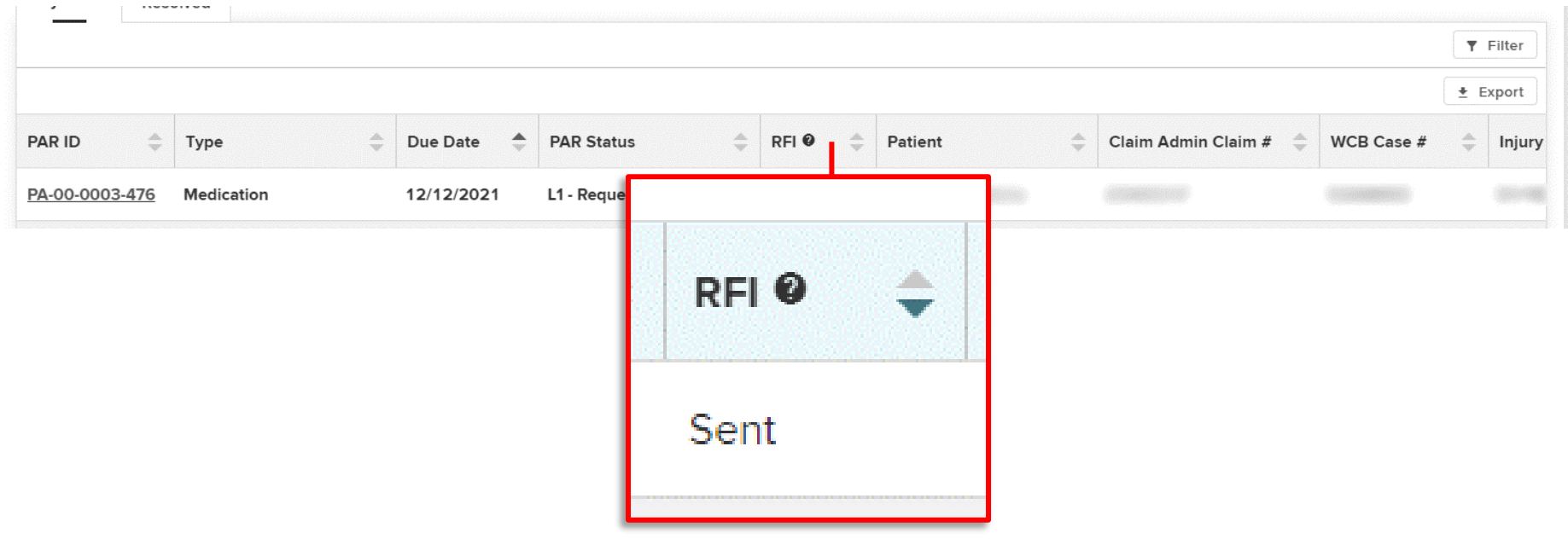

**BETTER FOR WORKERS** 

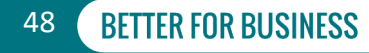

## **Request For Information**

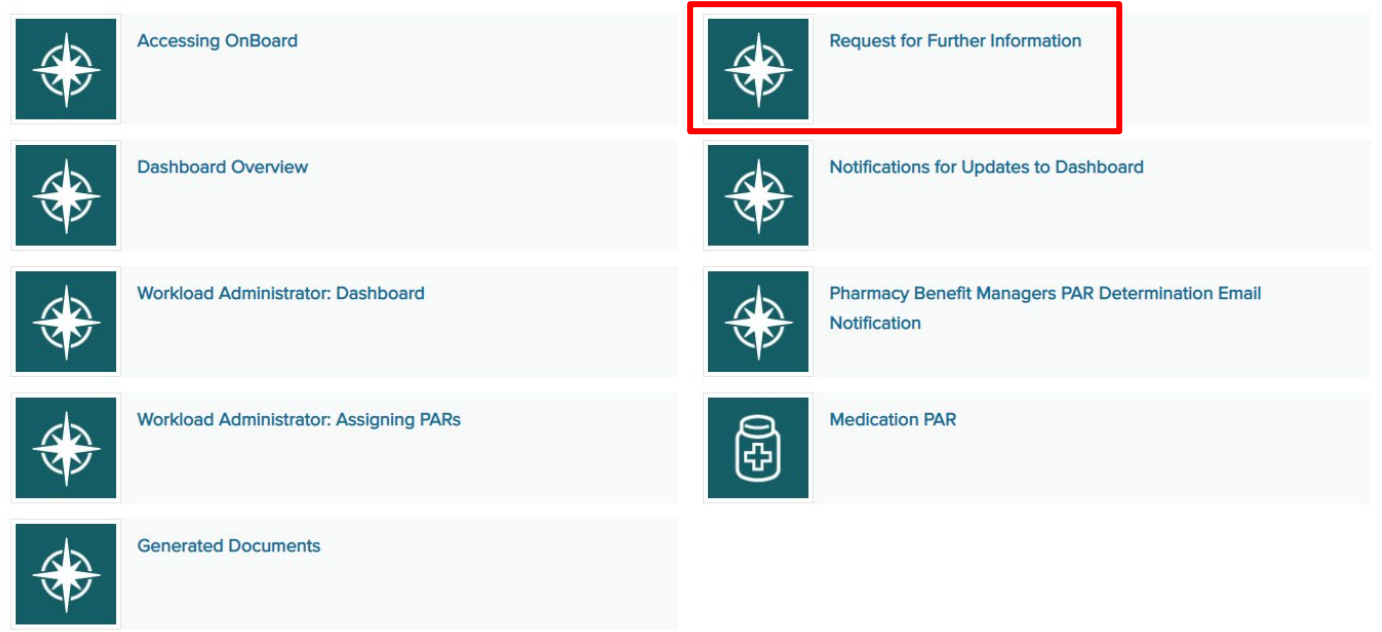

### **BETTER FOR WORKERS**

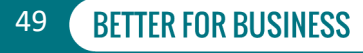

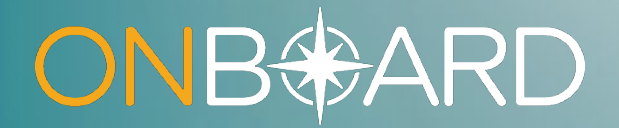

## **Level 1 Response**

## **Level 1 Insurer Response**

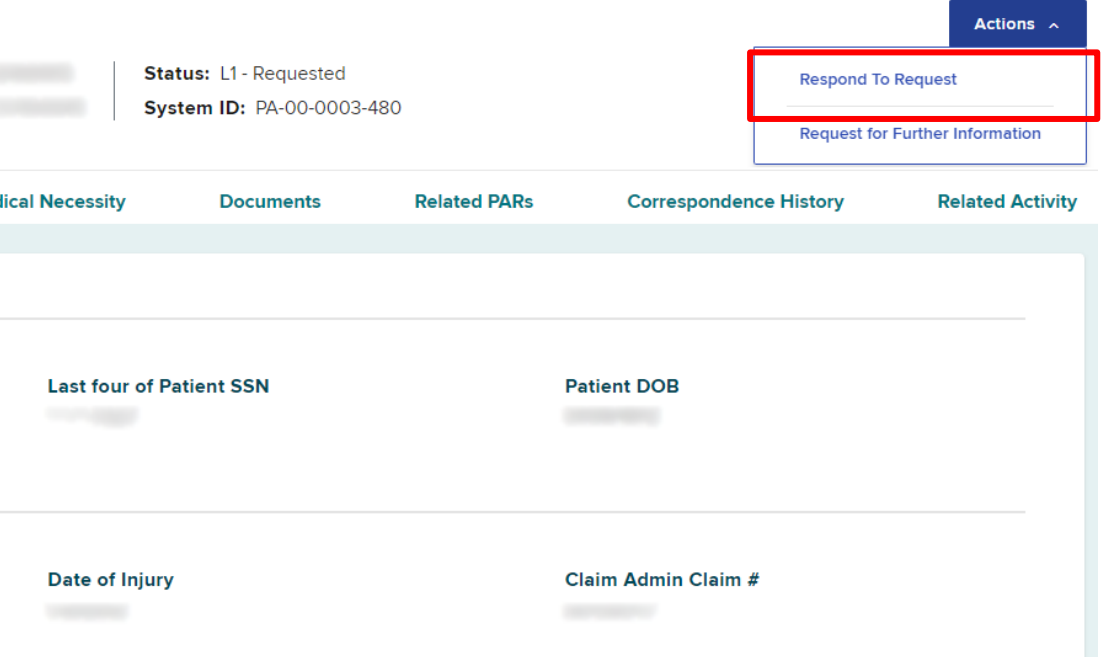

**BETTER FOR WORKERS** 

### **New York State Workers' Compensation Board**

## **Insurer Response Grant**

Prior Authorization request: PA-00-0003-477 | Step 1 of 4

#### **PAR Summary and Insurer Response**

**Insurer Response to Prior Authorization: RX** 

Please Note: This is a new submission. If you would like to continue with a previous submission, navigate back to your dashboard and look for your draft in the draft eForms list.

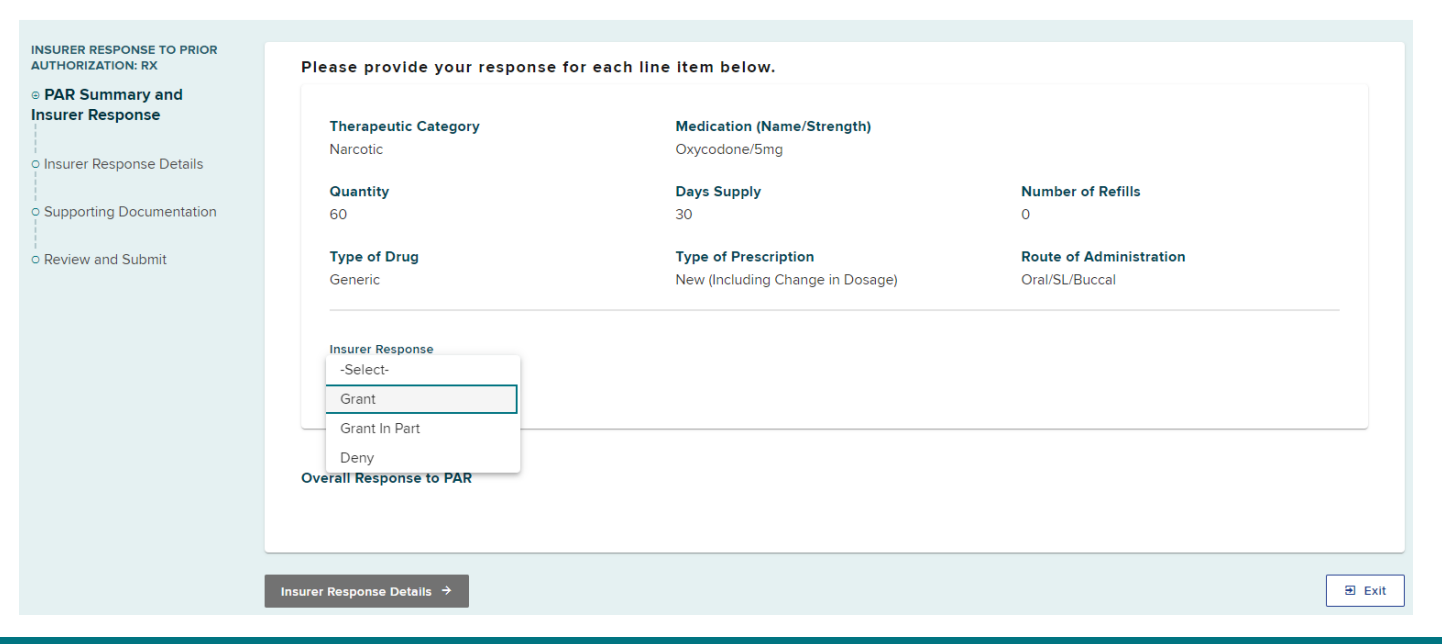

### **BETTER FOR WORKERS**

### **New York State Workers' Compensation Board**

**BETTER FOR BUSINESS** 

52

**Save as Draft** 

## **Insurer Response Grant without Prejudice**

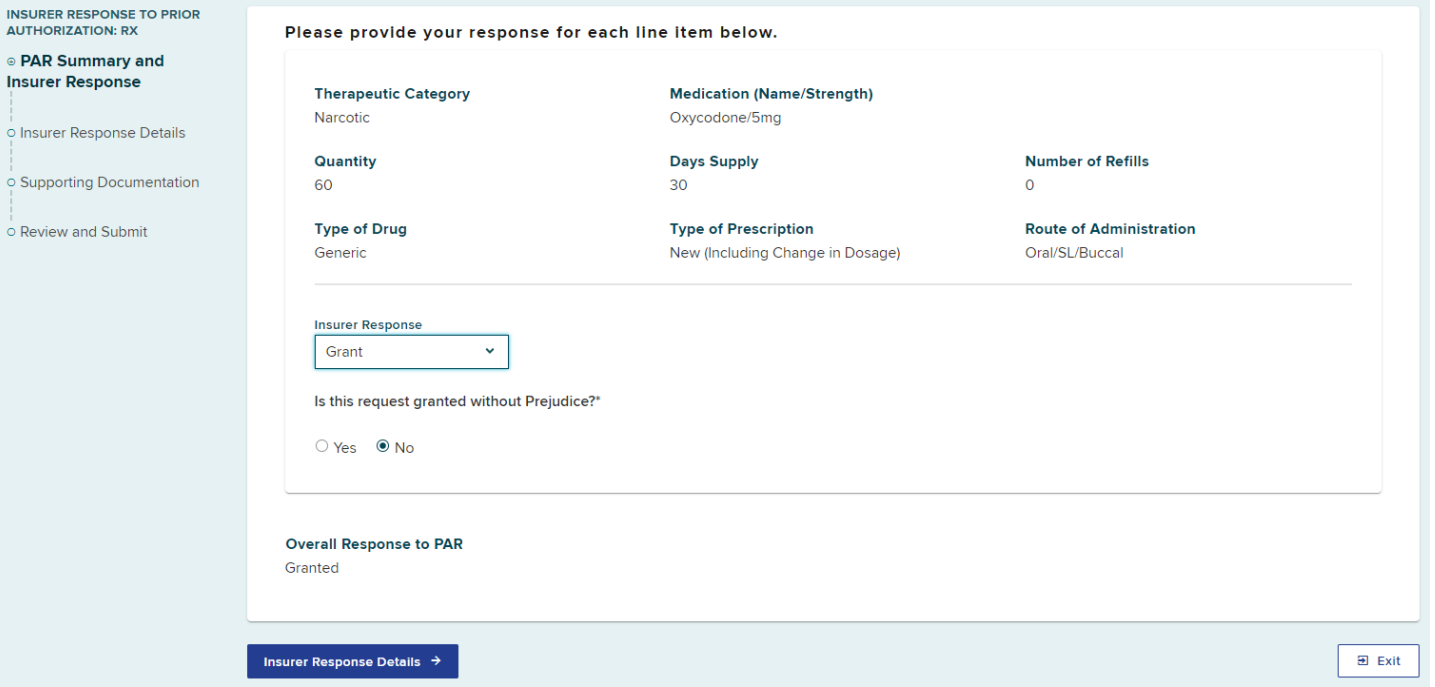

**BETTER FOR WORKERS** 

**New York State Workers' Compensation Board** 

## **Insurer Response Grant without Prejudice**

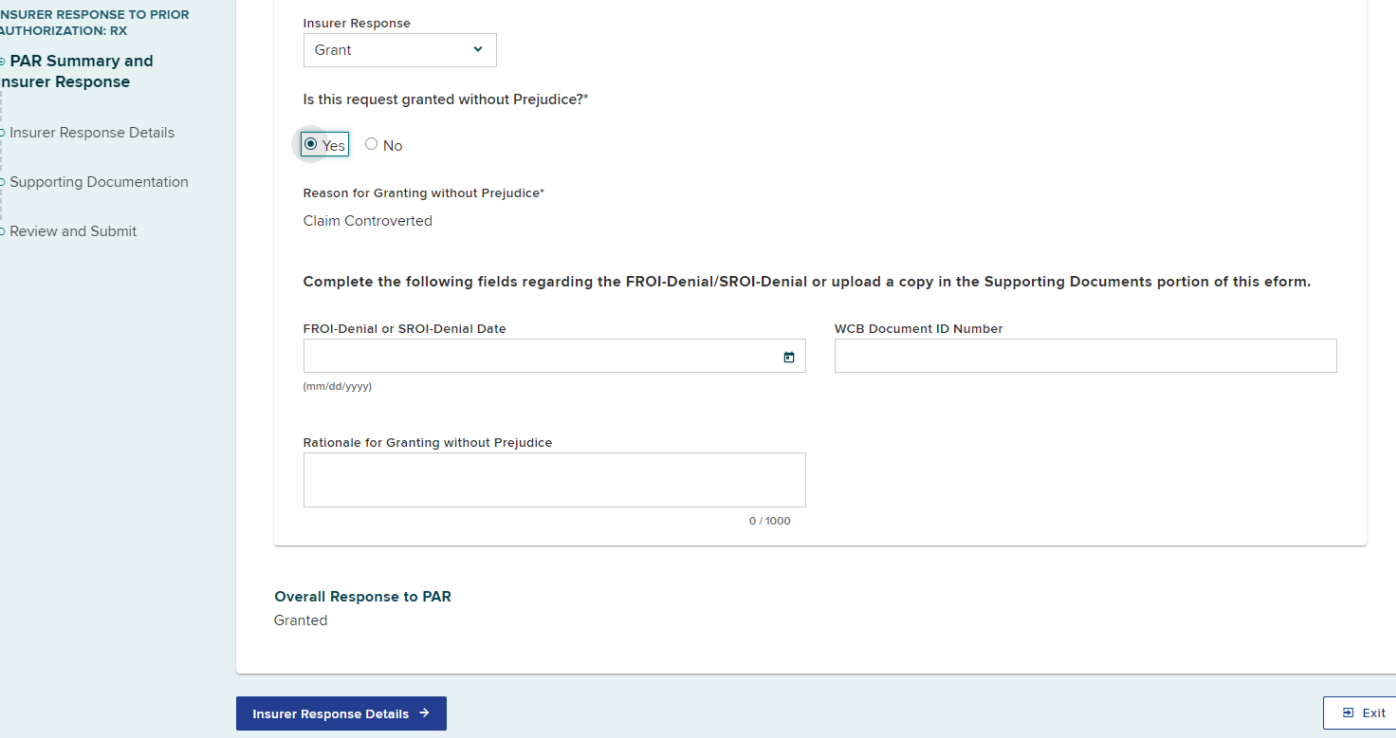

**BETTER FOR WORKERS** 

**New York State Workers' Compensation Board** 

54

## **Insurer Response Grant in Part**

Prior Authorization request: PA-00-0003-477 | Step 1 of 4

#### **PAR Summary and Insurer Response**

**Insurer Response to Prior Authorization: RX** 

Please Note: This is a new submission. If you would like to continue with a previous submission, navigate back to your dashboard and look for your draft in the draft eForms list.

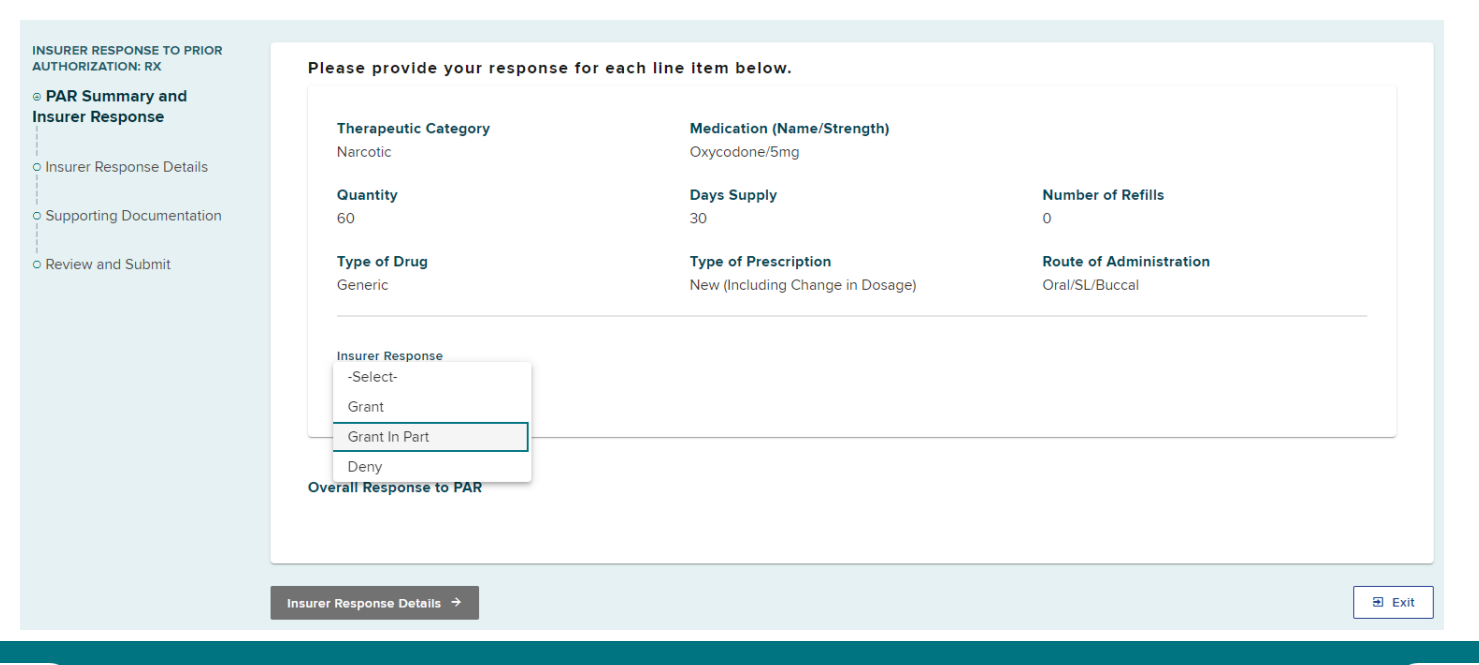

**BETTER FOR WORKERS** 

### **New York State Workers' Compensation Board**

**BETTER FOR BUSINESS** 55

**Save as Draft** 

## **Insurer Response Grant in Part without Prejudice**

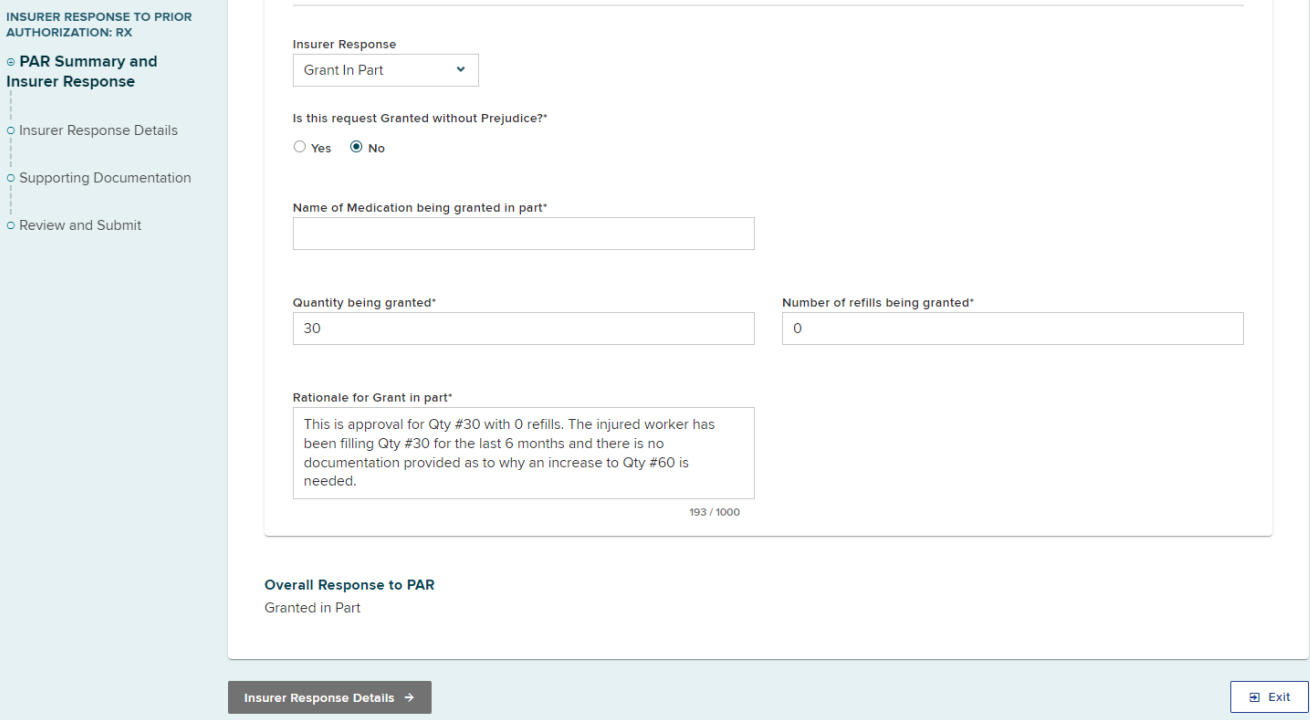

**BETTER FOR WORKERS** 

**New York State Workers' Compensation Board** 

56

## **Insurer Response**

## **Deny**

Prior Authorization request: PA-00-0003-478 | Step 1 of 4

#### **PAR Summary and Insurer Response**

**Insurer Response to Prior Authorization: RX** 

Please Note: This is a new submission. If you would like to continue with a previous submission, navigate back to your dashboard and look for your draft in the draft eForms list.

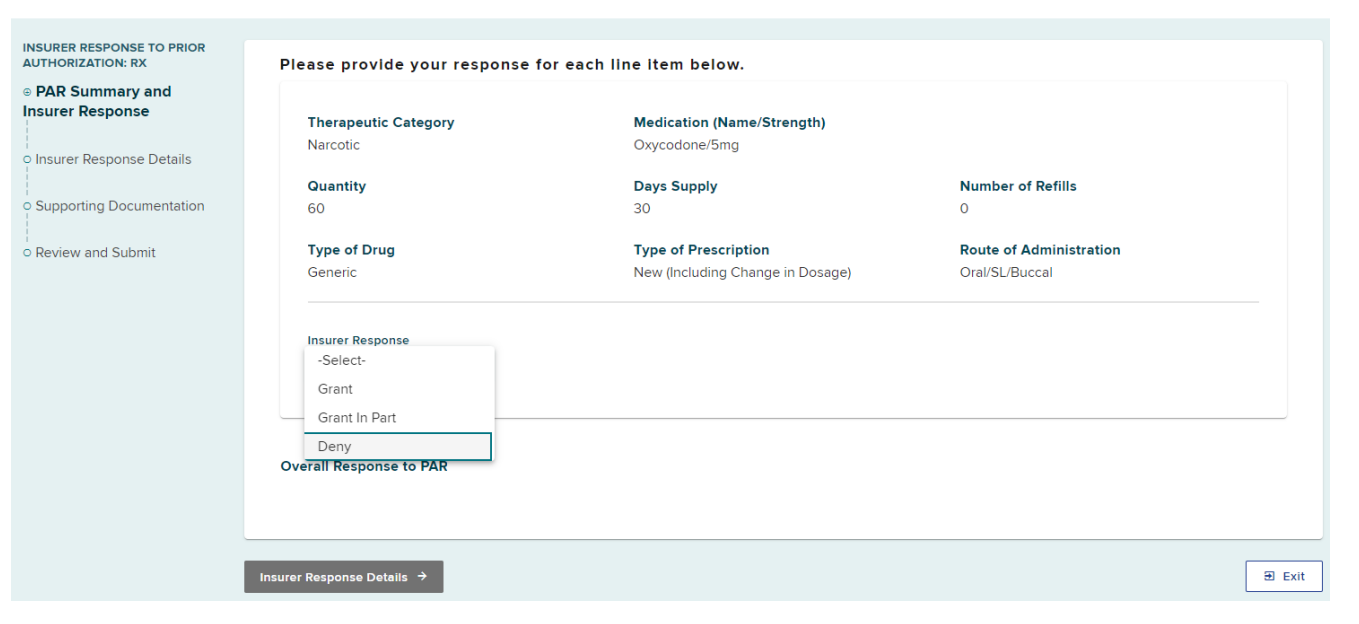

### **BETTER FOR WORKERS**

**New York State Workers' Compensation Board** 

**BETTER FOR BUSINESS** 57

Save as Draft

## **Insurer Response**

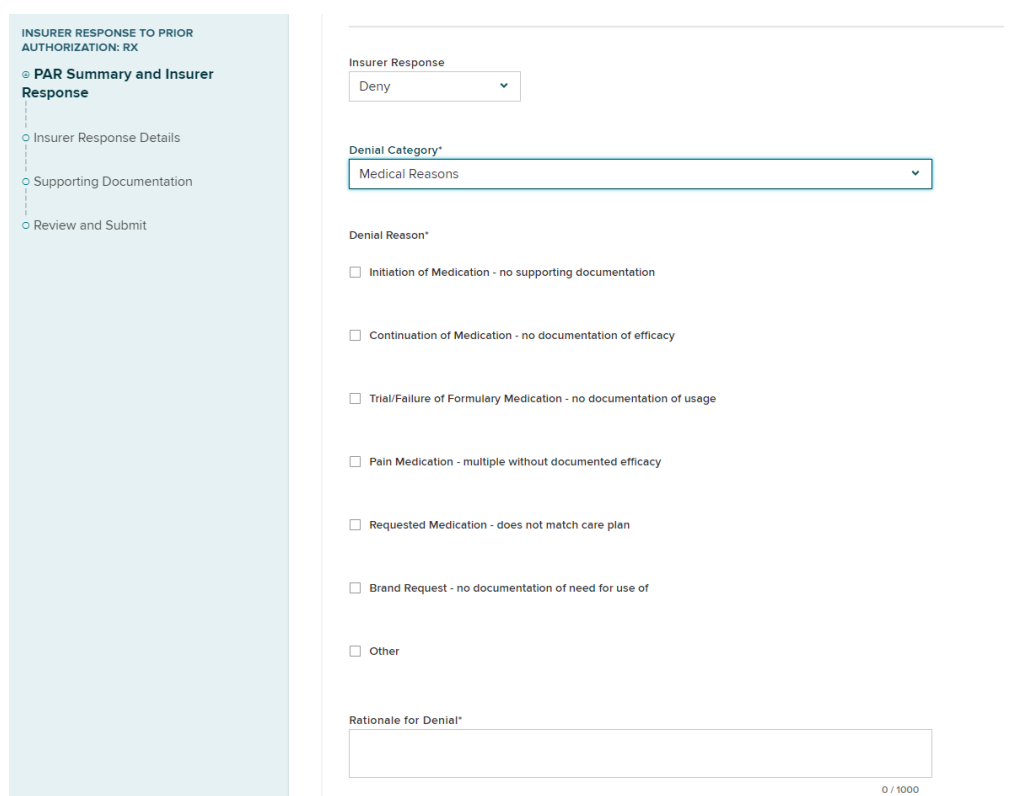

### **BETTER FOR WORKERS**

**Deny**

### **New York State Workers' Compensation Board**

# **Claim Apportioned**

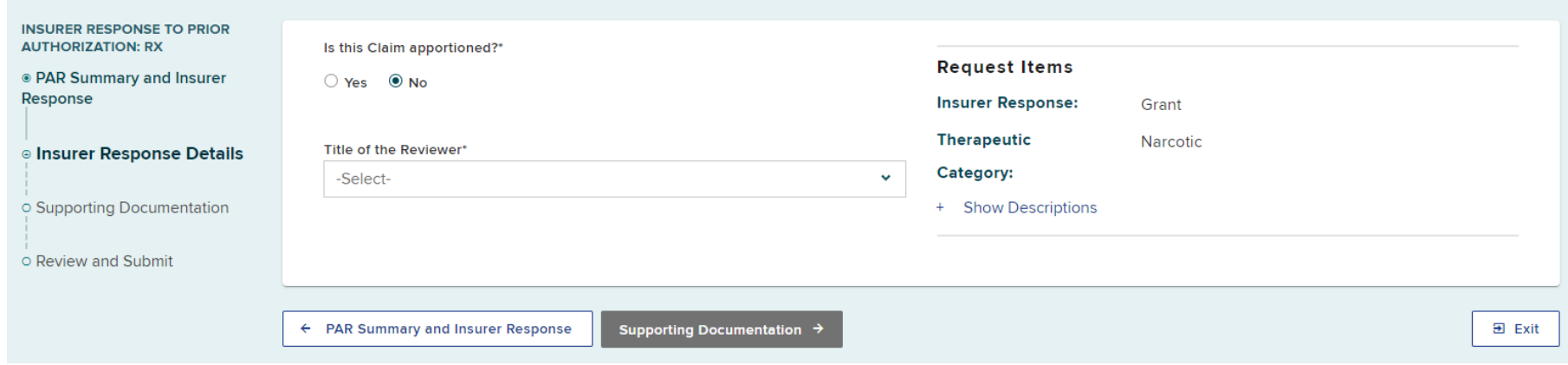

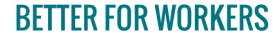

**New York State Workers' Compensation Board** 

# **Claim Apportioned**

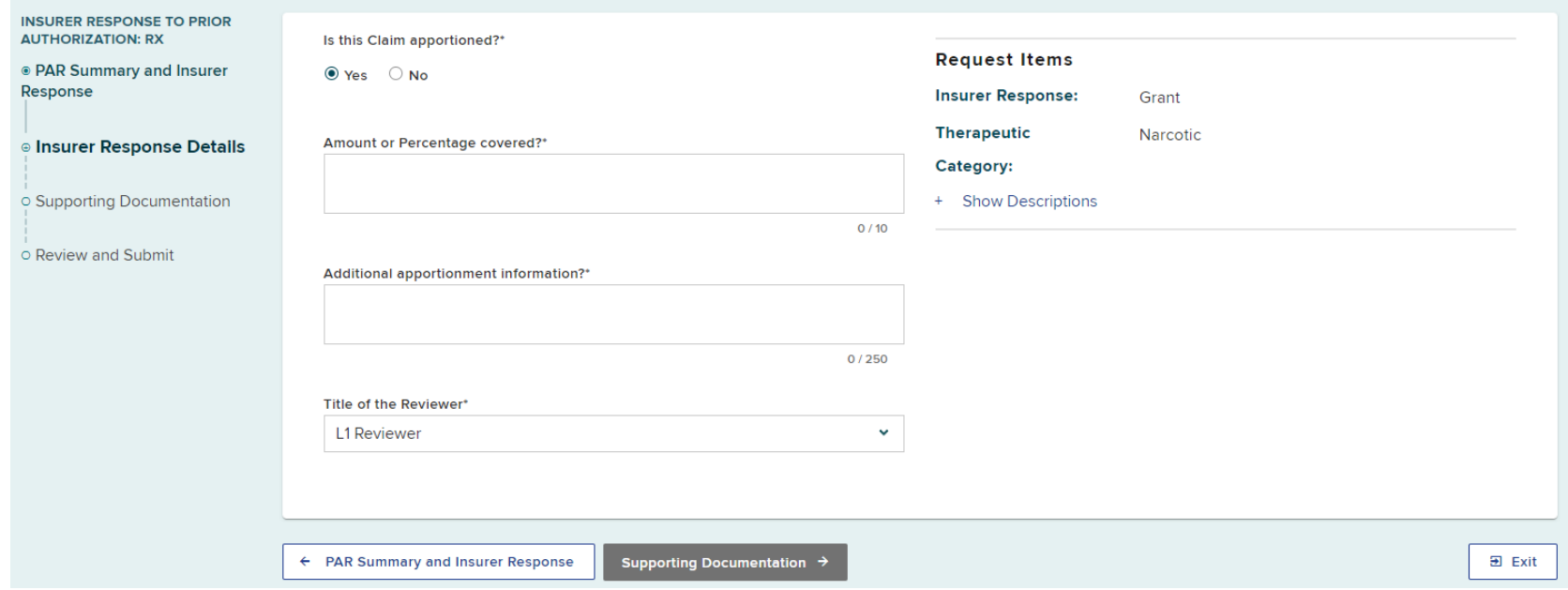

### **BETTER FOR WORKERS**

**New York State Workers' Compensation Board** 

# **Supporting Documentation**

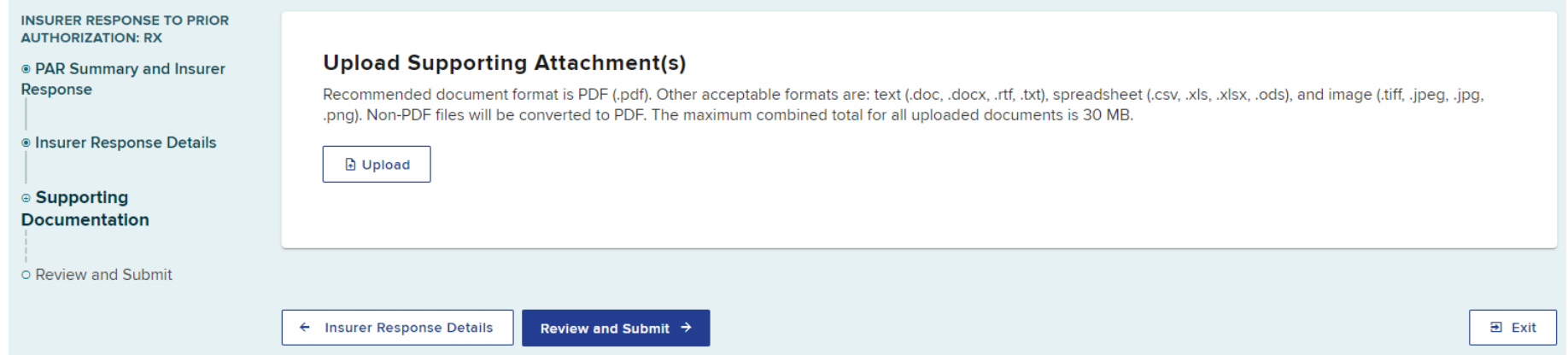

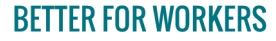

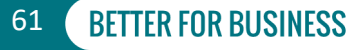

# **Supporting Documentation**

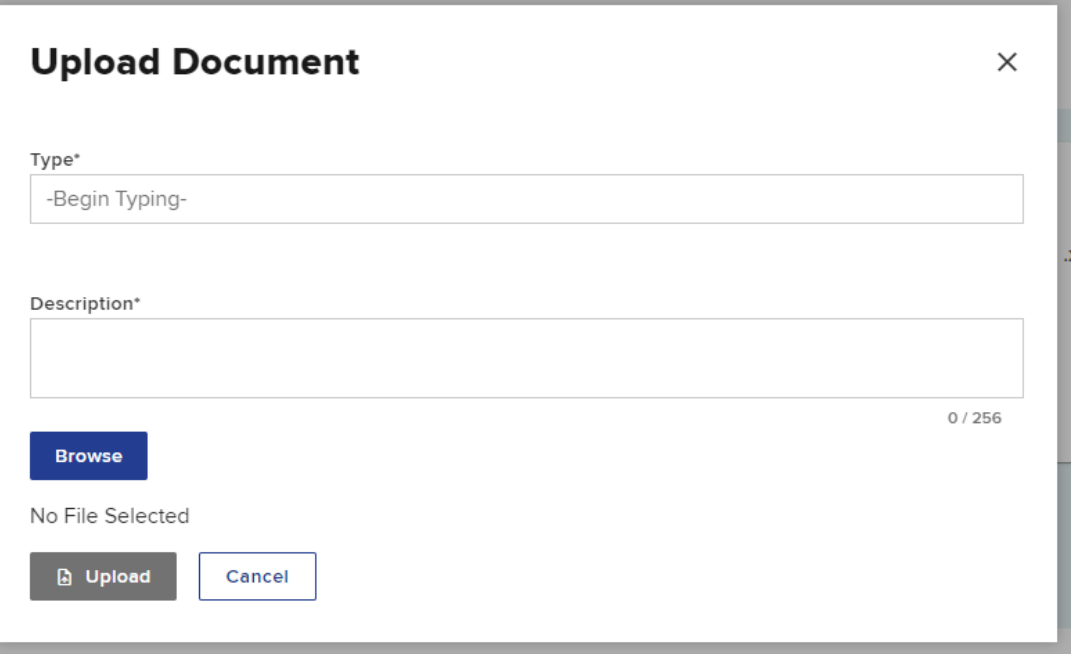

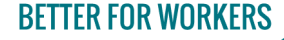

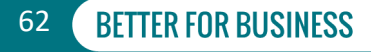

# **Supporting Documentation**

#### **INSURER RESPONSE TO PRIOR AUTHORIZATION: RX**

- <sup>®</sup> PAR Summary and Insurer Response
- <sup>®</sup> Insurer Response Details
- ⊕ Supporting **Documentation**
- O Review and Submit

#### **Upload Supporting Attachment(s)**

Recommended document format is PDF (.pdf). Other acceptable formats are: text (.doc, .docx, .rtf, .txt), spreadsheet (.csv, .xls, .xlsx, .ods), and image (.tiff, .jpeg, .jpg, .png). Non-PDF files will be converted to PDF. The maximum combined total for all uploaded documents is 30 MB.

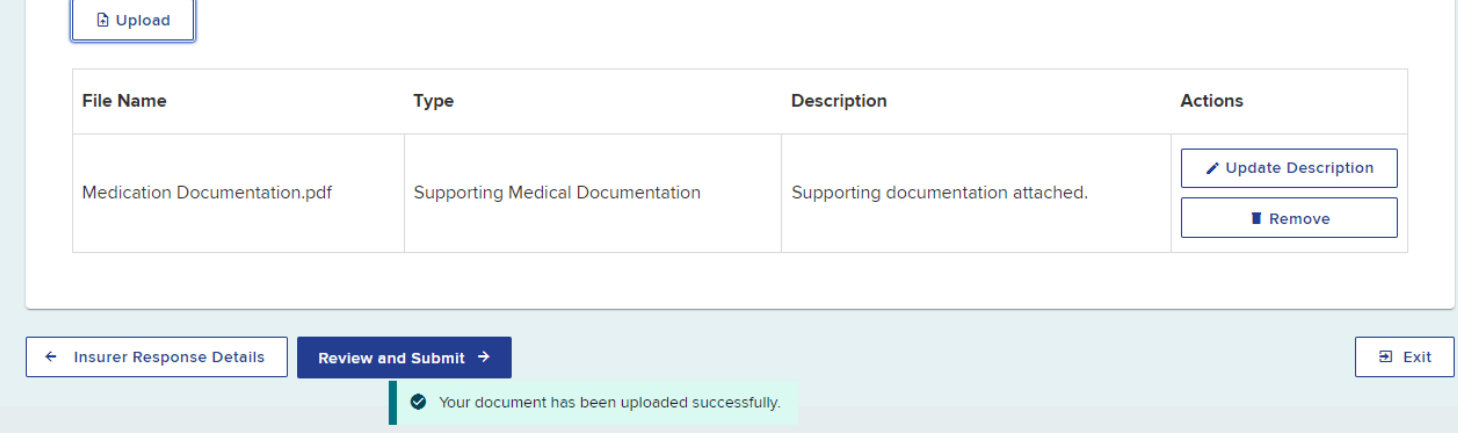

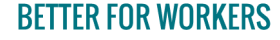

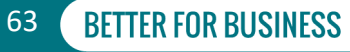

## **FROI SROI Documents Granting or Granting in Part Without Prejudice**

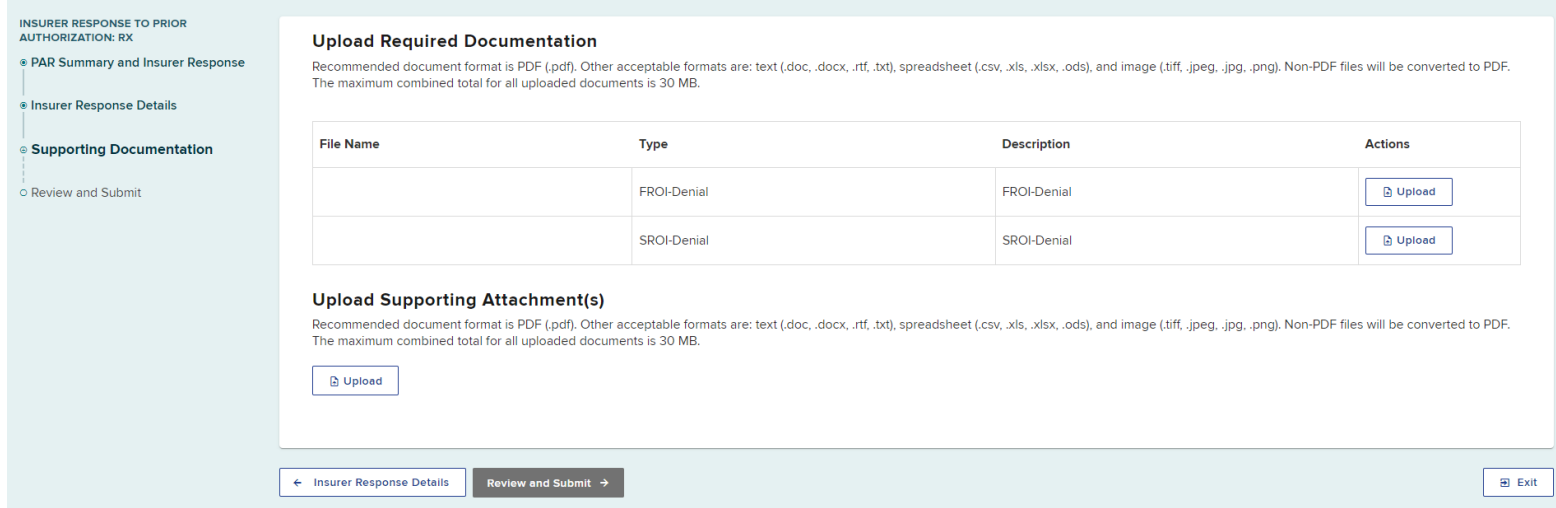

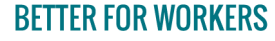

**New York State Workers' Compensation Board** 

64

**BETTER FOR BUSI** 

## **Review PAR Response**

**INSURER AUTHORI** · PAR Su Response · Insurer · Suppor

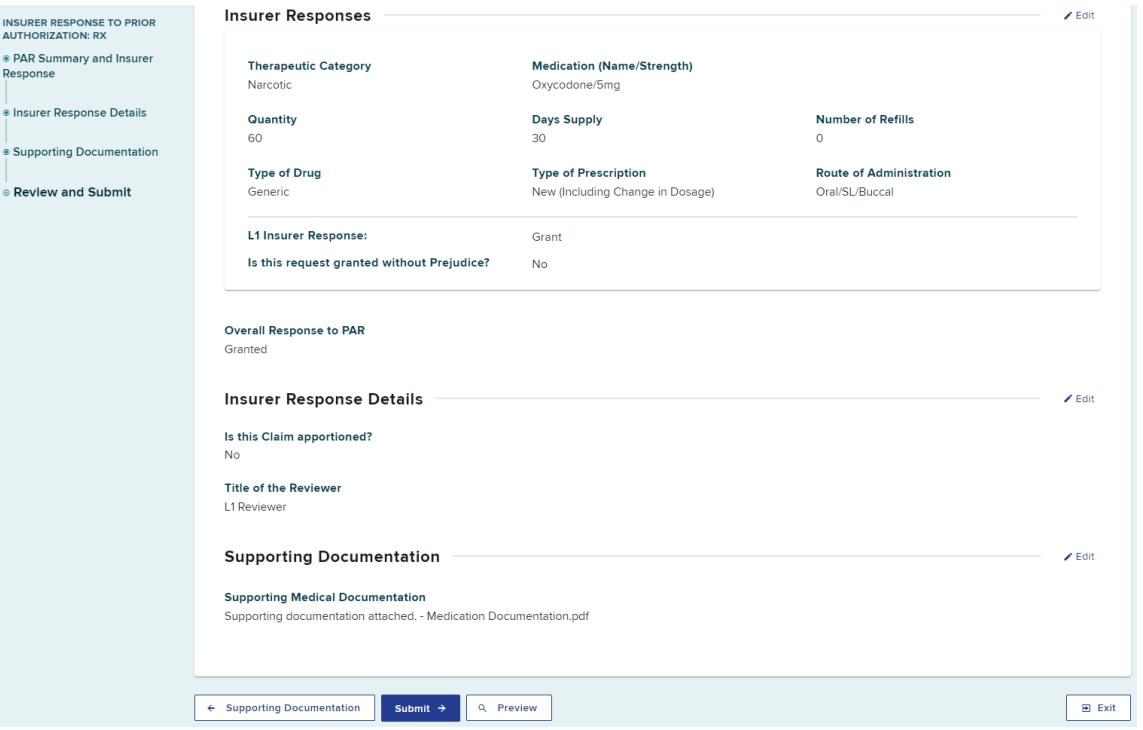

**BETTER FOR WORKERS** 

**New York State Workers' Compensation Board** 

## **Submission Confirmation**

### **PAR: Medication Level 1 Grant - RX-L1G Successfully Submitted**

### Your response was created. This submission has been added to your Submitted eForms.

From My Dashboard you can check the status of the PAR and view, print, or download the completed eForm.

eForm Confirmation # 348932

**PAR Details** 

PA-00-0003-476

### **BETTER FOR WORKERS**

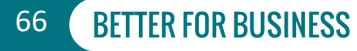

## **Submitted eForms**

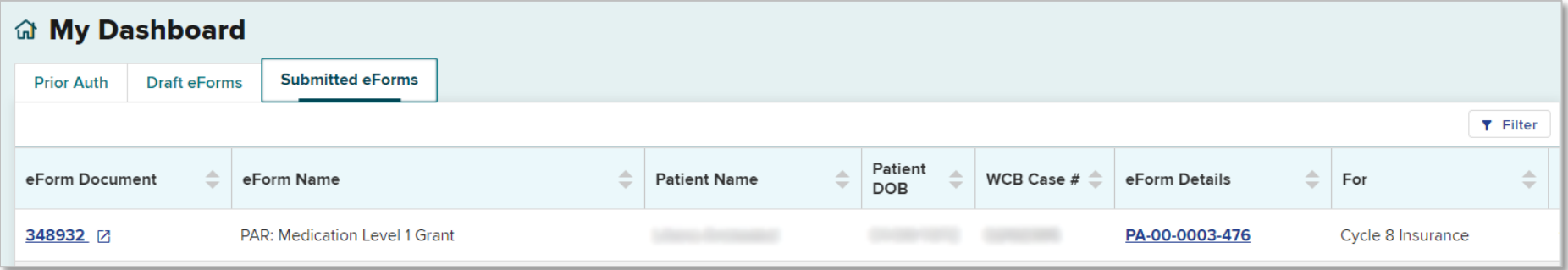

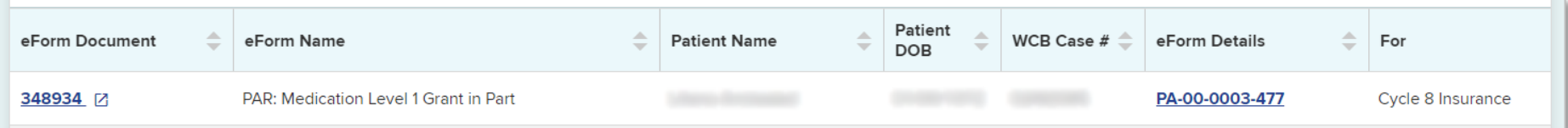

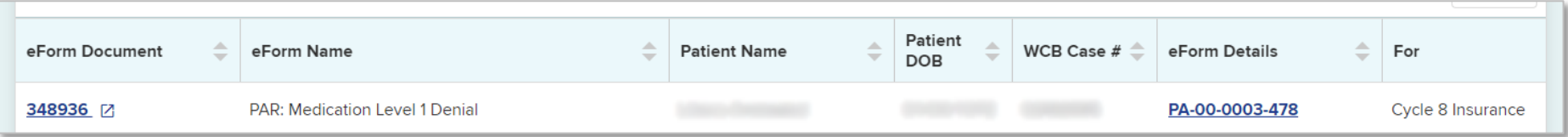

### **BETTER FOR WORKERS**

**New York State Workers' Compensation Board** 

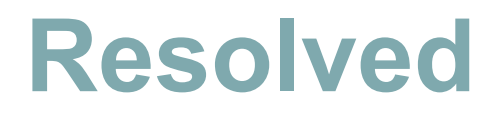

### **命 My Dashboard**

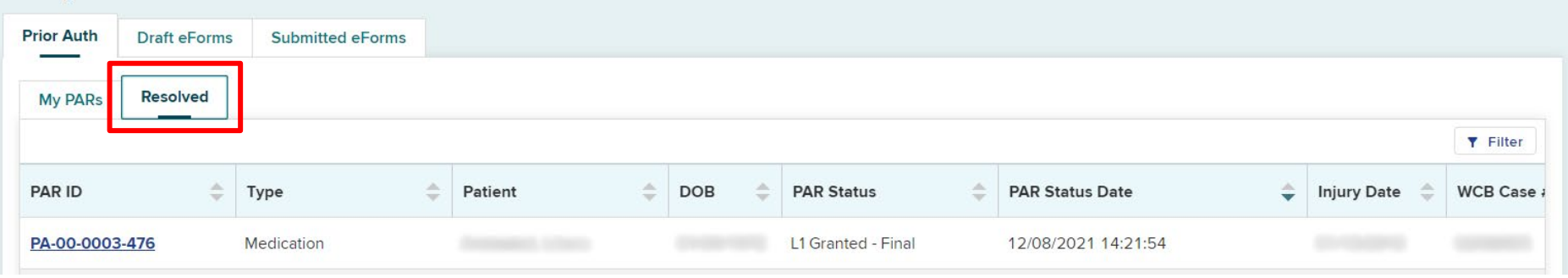

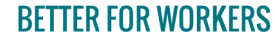

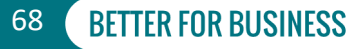

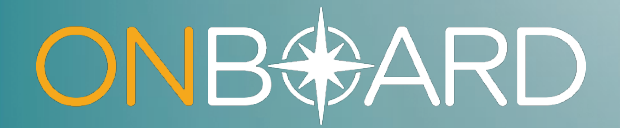

## **Level 2 Response**

# **Level 2 Responses**

### **命 My Dashboard**

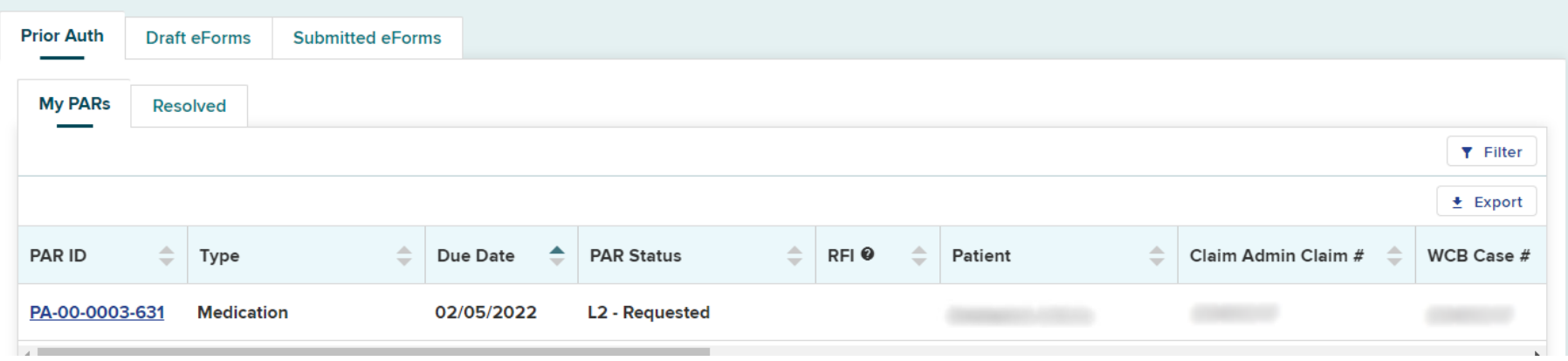

### **BETTER FOR WORKERS**

**New York State Workers' Compensation Board** 

70

## **Level 2 Responses**

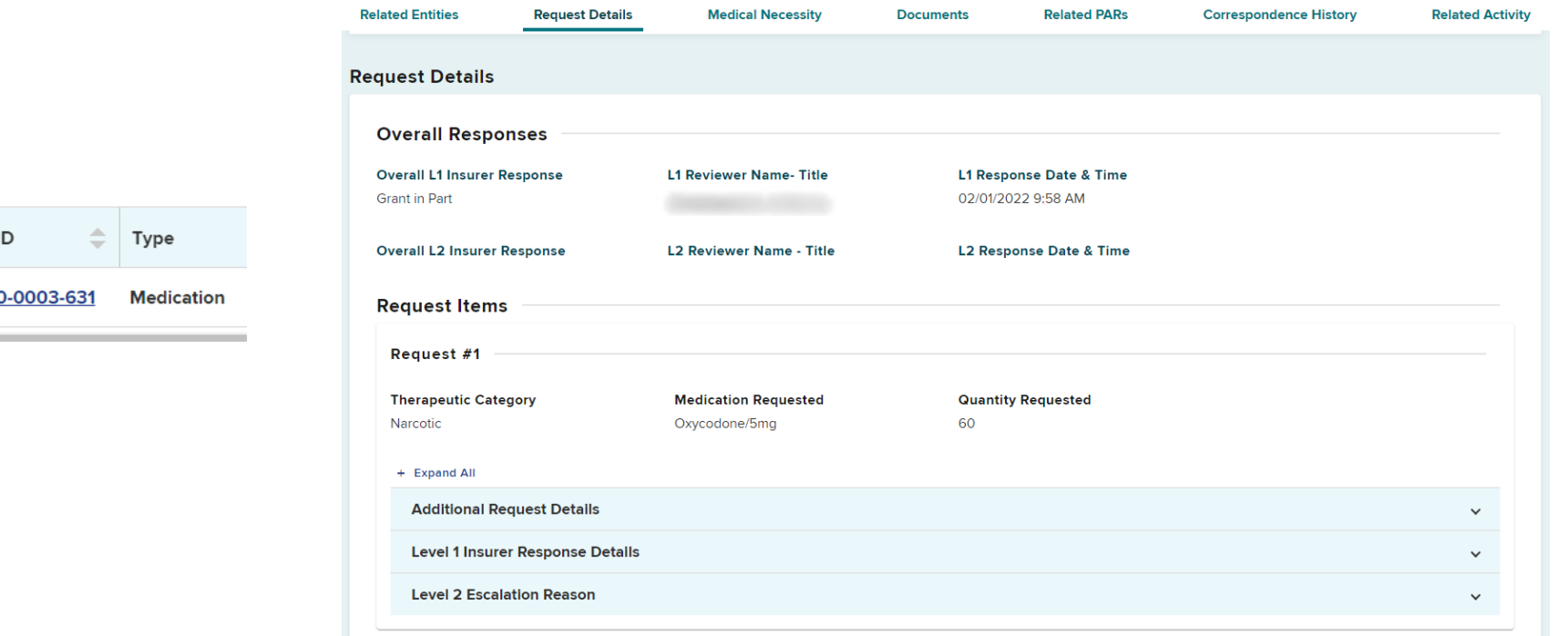

### **BETTER FOR WORKERS**

PAR I

**PA-00** 

### **New York State Workers' Compensation Board**

## **Level 2 Responses**

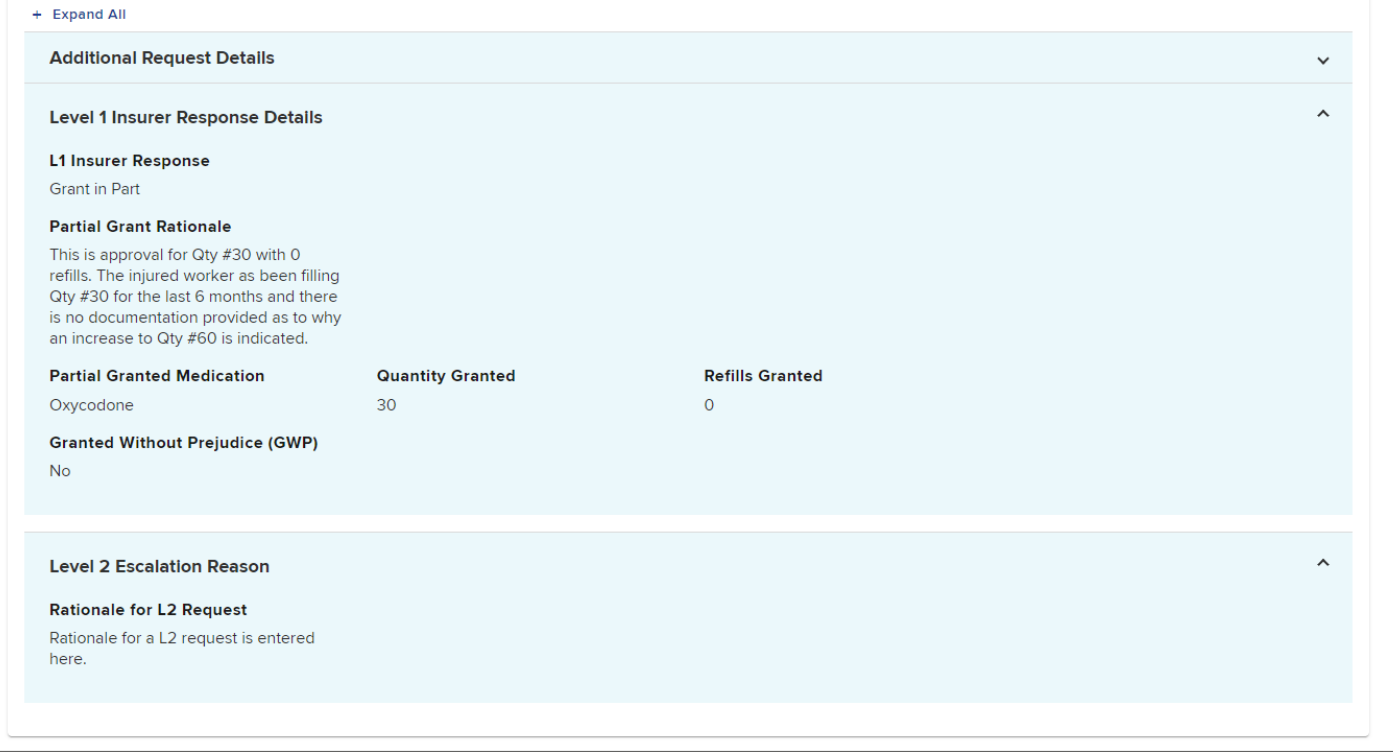

### **BETTER FOR WORKERS**

### **New York State Workers' Compensation Board**

**BETTER FOR BUSINESS** 

72
# **Level 2 Responses**

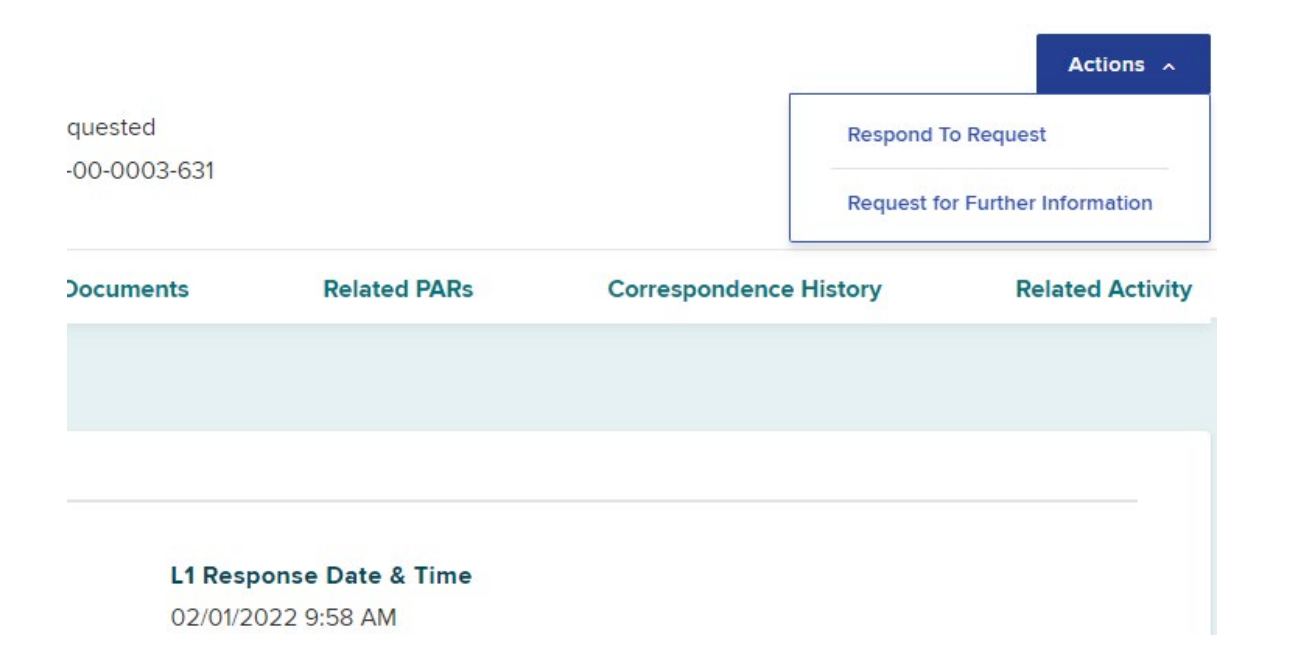

**BETTER FOR WORKERS** 

**New York State Workers' Compensation Board** 

73

# **Level 2 Responses**

**INSURER RESPONSE TO PRIOR AUTHORIZATION: RX** Please provide your response for each line item below. ◎ PAR Summary and **Insurer Response Therapeutic Category Medication (Name/Strength)** Oxycodone/5mg Narcotic o Insurer Response Details Quantity **Days Supply Number of Refills** o Supporting Documentation 60 30  $\Omega$ **Route of Administration Type of Drug Type of Prescription** o Review and Submit Generic New (Including Change in Dosage) Oral/SL/Buccal **L1 Insurer Response: Grant** in Part **Rationale For L2 Request:** Rationale for a L2 request is entered here. **Insurer Response** -Select-Grant Grant In Part Deny **Overall Response to PAR** Insurer Response Details →  $\Xi$  Exit

### **BETTER FOR WORKERS**

## **New York State Workers' Compensation Board**

# **Level 2 Grant without Prejudice**

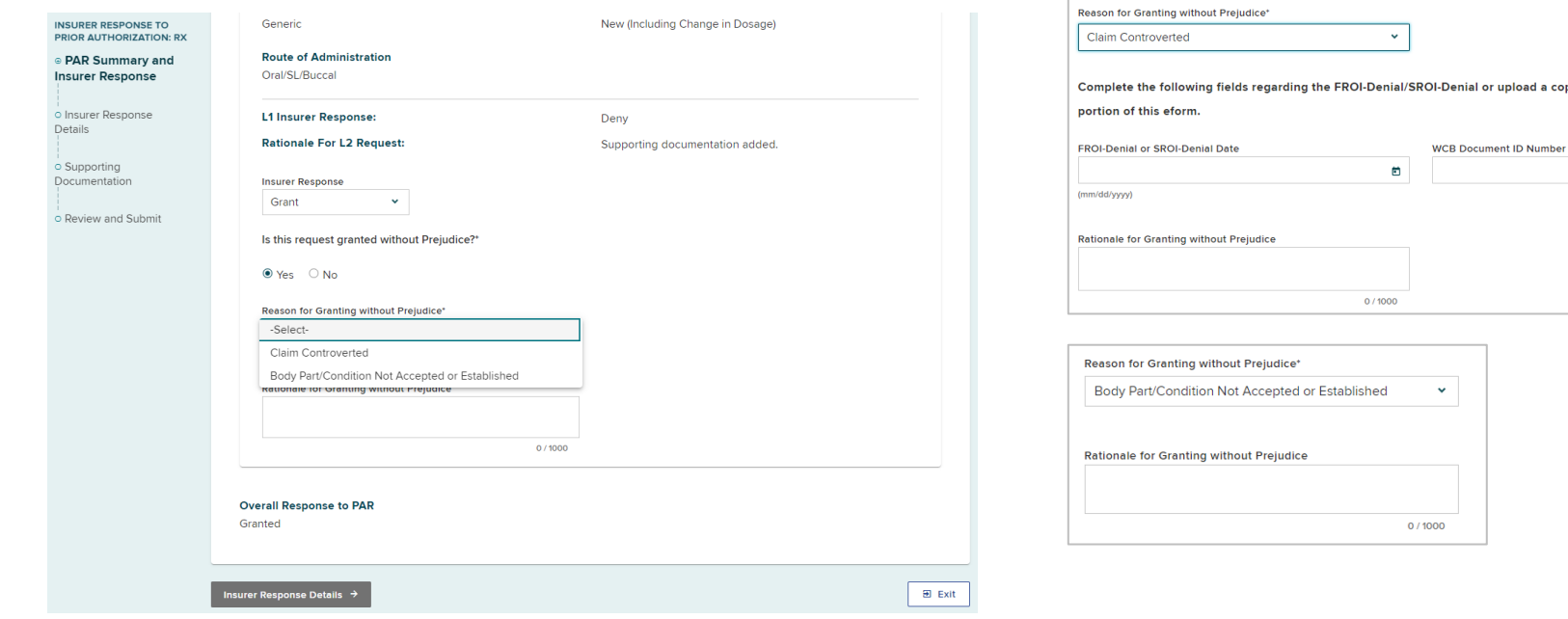

### **BETTER FOR WORKERS**

### **New York State Workers' Compensation Board**

75**BETTER FOR BUSINESS** 

copy in the Supporting Documents

# **Level 2 Responses**

**Level 1 Review Level 1 Responses Level 2 Review Level 2 Responses** 

#### **Level 2 Insurer Response**

To issue a determination on the submitted PAR, select the Actions button at the top right of the PAR Details page and select **Respond to Request.** 

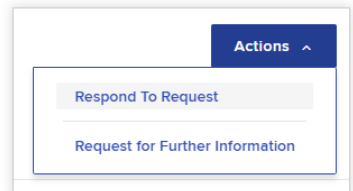

A Level 2 reviewer can grant the request, grant part of the request or deny the request. Select the option you would like to take on the PAR to see the steps to respond.

 $\sum$  Grant

> Grant in Part

> Deny

### **BETTER FOR WORKERS**

# **New York State Workers' Compensation Board**

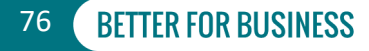

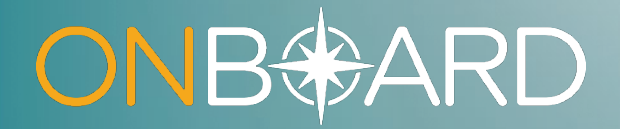

# **OnBoard Training Resources**

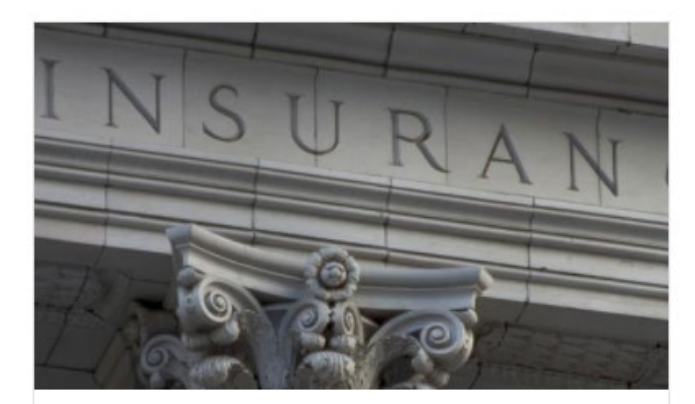

### Payers

Insurers, self-insured employers, third-party administrators, pharmacy benefit managers and medical review organizations.

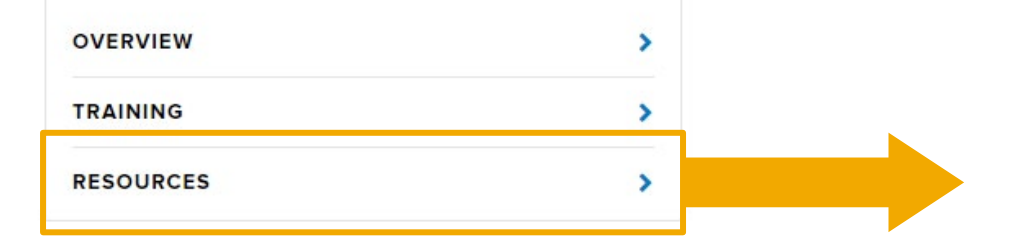

#### **Training & Resources**

#### **Training**

• Training for Payers

#### **Videos**

• Intro to OnBoard: Video

#### **Guides**

• OnBoard: Registration Guide - Payers, Pharmacy Benefit Managers and Medical Review Organizations: Guide [3] / Video [3]

#### **Fact Sheets**

• OnBoard: Limited Release - What Insurers Need to Know A

#### **Webinars**

• OnBoard: Limited Release for Insurers Webinar - April 2021: Video [7] / Slides [8]

#### Questions about OnBoard: Limited Release?

· Email onboard@wcb.ny.gov.

#### **Technical Assistance**

• Contact WCB Customer Support

### **BETTER FOR WORKERS**

## **New York State Workers' Compensation Board**

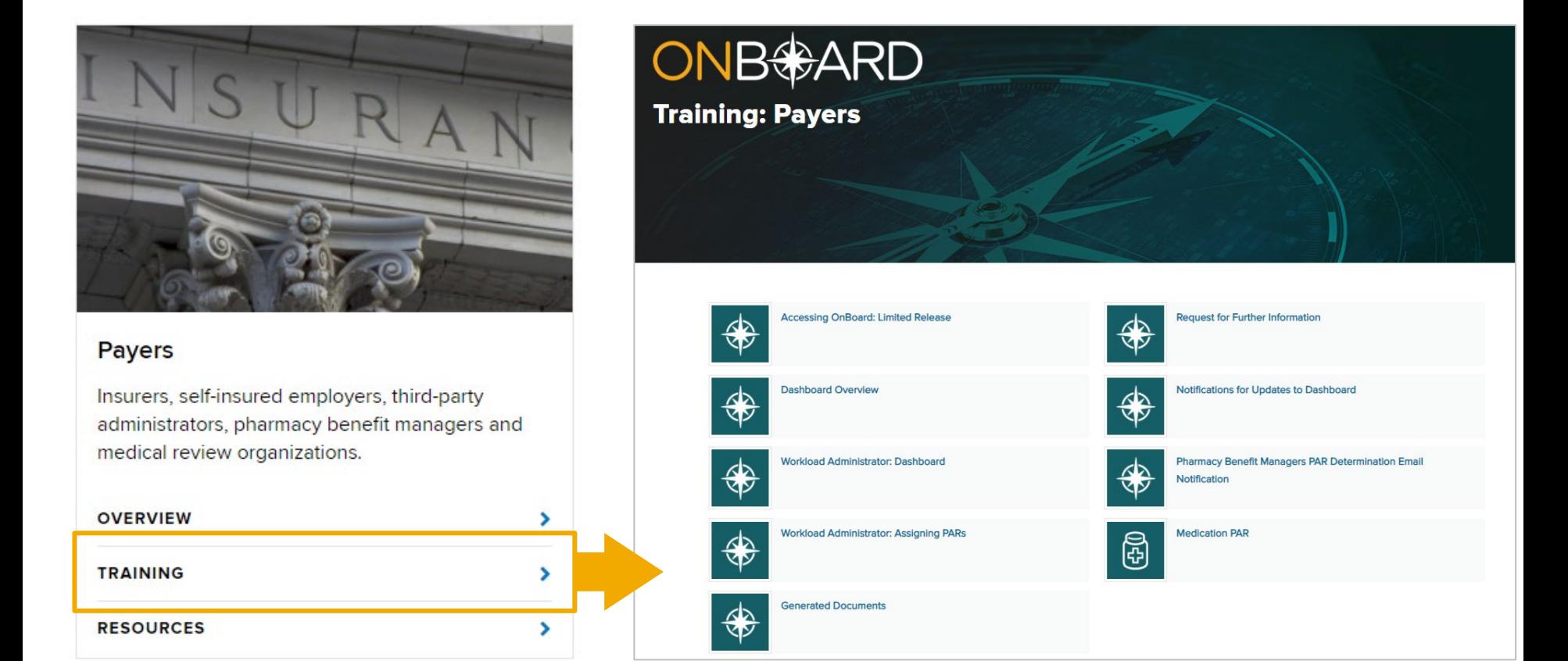

# **New York State Workers' Compensation Board**

**BETTER FOR WORKERS** 

# **What's Next?**

- **Phase Two** will add Durable Medical Equipment PARs to OnBoard: Limited Release on April 4, 2022.
- **Phase Three** will add Treatment/Testing PARs to OnBoard: Limited Release on May 2, 2022.
- DME and Treatment/Testing training webinars will be announced via WCB Notifications!

**New York State Workers' Compensation Board** 

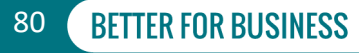

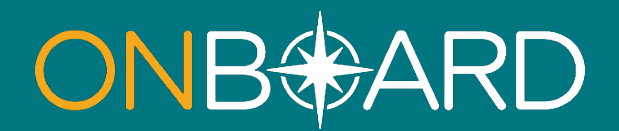

# **General Questions: OnBoard@wcb.ny.gov**

# **Other Questions: (877) 632-4996**

# **News and Updates: Subscribe to WCB Notifications**

**Instructions: wcb.ny.gov/onboard/**

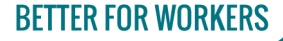

**New York State Workers' Compensation Board** 

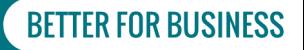